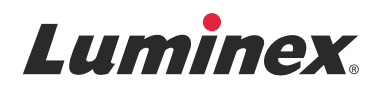

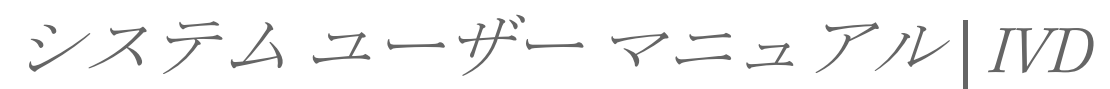

## **Luminex® 200**

**IVD**

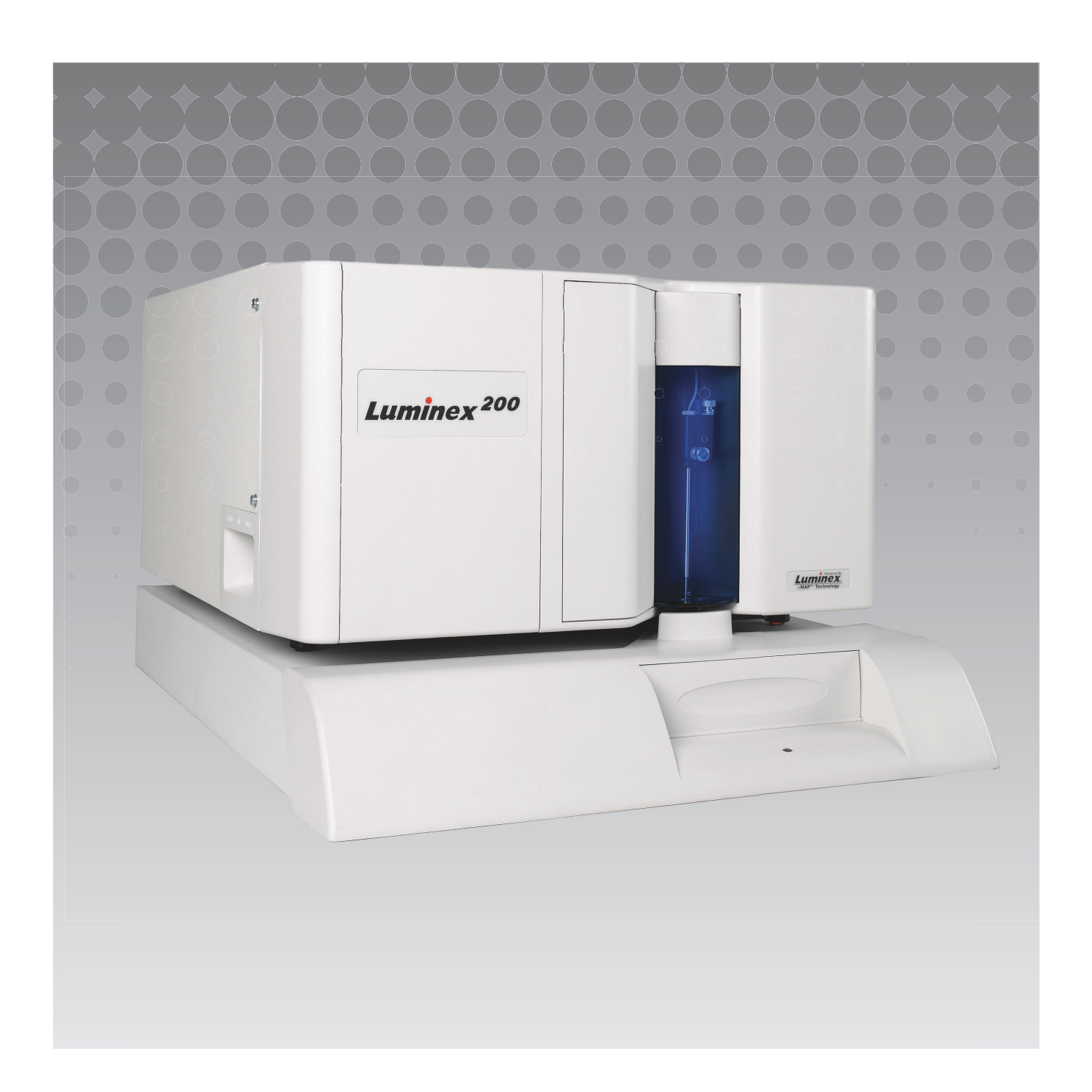

© Luminex Corporation 2007-2014. All rights reserved. 本書の如何なる部分も、その形式や方法に関わら ず、Luminex Corporation の書面による事前の同意なしに、複製、伝送、転写、他の言語またはコン ピューター言語への翻訳は禁じられています。

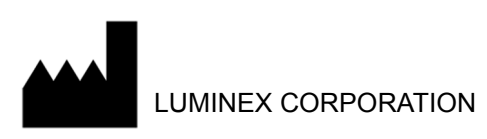

12212 Technology Boulevard Austin, Texas 78727-6115 U.S.A. 電話:(512) 219-8020

ファックス:(512) 219-5195

Luminex® 200 システム ユーザー マニュアル

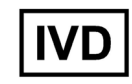

PN 89-00002-00-476 Rev. A

2014 年 1 月

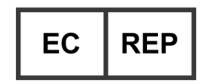

WMDE

Bergerweg 18

6085 AT Horn

The Netherlands

Luminex Corporation (Luminex) は、いかなる時もその製品およびサービスを変更する権利を留保します。 本ガイドは予告なく変更することがあります。本書は誤記や間違いがないよう万全を期していますが、 Luminex では誤記や

遺漏に対する責任を負いません。また、本書の情報の適用および使用により生じた如何なる損害に対し ても責任を負いません。本書の最新バージョンを確認するには、http://www.luminexcorp.com/support に アクセスしてください。本ガイドの最新バージョンに加え、本ガイドの翻訳版を上記 URL からダウン ロードできます。

以下は、Luminex Corporation の登録商標です。Luminex<sup>®</sup>、xMAP<sup>®</sup>、xTAG<sup>®</sup>、xPONENT<sup>®</sup>、Luminex<sup>®</sup> 100、Luminex<sup>®</sup> 100 IS<sup>M</sup>、Luminex<sup>®</sup> 200、Luminex<sup>®</sup> SD<sup>M</sup>、Luminex<sup>®</sup> XYP<sup>M</sup>、MagPlex<sup>®</sup> ビーズ、 MicroPlex<sup>®</sup> ビーズ。Luminex<sup>®</sup> 100/200 ™は Class 1(I) レーザー製品です。

#### 装置製品使用のための標準的条件

お客様が本装置製品(以下「本製品」といいます。)を納めたパッケージを開梱し、または本製品を任意 の方法で使用すると、お客様が以下の契約条件に拘束されることに同意したことになります。また、以 下の契約条件が、お客様に対して執行力を有する、法的に有効かつ拘束力のある契約を構成するもので あることにお客様が同意したことになります。下記に記載されるすべての契約条件に同意しない場合、 全額返金のためには本製品をいかなる方法でも使用せずに速やかに返品する必要があります。

1. 同意

すべての販売は、本契約に記載される諸条件に従って行うものとし、購入者がこれを受諾すること を明示の条件とします。これら条件のいかなる変更も、Luminex Corporation (以下「Luminex」と いいます。)の権限を有する代表者により署名された書面による同意がない限り、Luminex を拘束 しないものとします。

本契約において、「販売者」とは、Luminex (本製品を Luminex から直接購入した場合)または Luminex 認定の再販業者を意味します。購入者は、本製品を受領することにより、購入者からの事 前またはその後の連絡に含まれる条件がどのようなものであれ、また、販売者が具体的または明示 的にそのような条件に対して異議を唱えなかったか否かにかかわらず、本契約に記載される諸条件 に同意したものとみなされます。

2. 保証

本製品に対する保証は、Luminex から直接購入された Luminex 装置の部品および修理に適用され、 当該装置が北米または欧州連合加盟国に所在する場合のみに限定されます。Luminex は、北米また は欧州連合加盟国以外で販売、流通、所在、または使用された本製品に対して、明示的または黙示 的にかかわらず、一切の保証をいたしません。北米または欧州連合加盟国以外で販売される本製品 は、「現状有姿」でのみ販売されています。上記にかかわらず、Luminex は、本契約に記載される 諸条件に従い、Luminex 装置のメンテナンス用に Luminex から調達した現場修理部品に対して、世 界各国の購入者に保証を提供いたします。上述の免責事項がある法域において法的効力または執行 力を有しない場合、下記に示される保証、免責、責任制限およびその他の規定は、関連法によって 許可された最大限の範囲で効力を有するものとします。

購入者の同意にかかわらず、本製品が Luminex から直接購入された場合、本製品に付随するものと して Luminex が提供する本製品仕様のすべての重要な点に本製品が従うことを、本製品の引渡日か ら 12 カ月間保証いたします。Luminex が提供していないソフトウェアまたはハードウェアは、こ こに記載される保証の対象からは明示的に除外されます。本製品が Luminex 認定再販業者から購入 された場合、いかなる保証の義務も Luminex 認定販売者から書面により直接購入者に提供されるも のとします。本保証は、唯一の保証であり、明示的または黙示的にかかわらず、Luminex は、商品 性、特定目的への適合性または権利侵害の不在についての黙示保証を含みますがこれに限定されな い、いかなる保証もいたしません。本製品の販売に関連する販売者による保証は、購入者が本製品 を誤用した、業界標準や慣行に従って本製品を使用していない、または販売者が提供する指示に従 わずに本製品を使用したと販売者独自の裁量により判断された場合、無効となります。

本製品が欠陥品または不適合品であることを販売者の満足の得られる形にて証明することができた 本製品に関して購入者が受けることのできる唯一の救済手段は、販売者独自の裁量により、下記の 販売者の指示に従い、本製品の修理もしくは交換を無償で行うか、または購入価格を返金するもの とします。販売者、Luminex およびその関連会社は、いかなる場合にも、本製品の使用または不具 合がもたらすあらゆる付随的、結果的、または特別的な損害に対して、たとえ販売者、Luminex お よびその関連会社がそのような損害の可能性を知らされていた場合でも、一切の責任を負わないも のとします。これには、進行中の作業の損失、中断時間、収益または利益の損失、預金を換金でき ないこと、購入者の本製品もしくはその他の使用への損失、当該損失による購入者の第三者に負う 責任、または本製品に起因する労働力その他の一切の出費、損害もしくは損失(これには、人身傷 害や物的損害も含まれます。)一切の責任を負いません。ただし、人的傷害または物的損害が販売 者の重過失に起因する場合は、この限りではありません。

本製品が北米または欧州連合以外に所在し、本契約に定める保証に適合しない場合、保証期間内に

おいて:(i) 購入者は、本製品が不適合であることを Luminex に時期を逸することなく書面で申立て を行い、不適合であると主張する点について詳細な説明を提示するものとします。(ii) 購入者は、問 題を評価し、欠陥 FS-PART を特定するために、自費で Luminex または Luminex によって訓練を受 けたサービスエンジニアに連絡するものとします。(iii) Luminex の選択により、購入者は当該の不 適合製品を Luminex の製造施設に返品する、または破壊し、破壊が完了したことを証する書面を Luminex に提供するものとします。FS-PART が Luminex の製造施設に返品された場合、Luminex は、同 FS-PART の欠陥を分析することができます。当該 FS-PART に欠陥がないと Luminex が判 断した場合、同 FS-PART は購入者に配送され、購入者は、FS-PART の代金および送料を支払う責 任を負うことになります。当該 FS-PART に欠陥があると Luminex が判断した場合、Luminex が同 FS-PART の代価および関連する送料を負担するものとします。ここに明示的に記載される場合を除 き、購入者は Luminex の書面による事前承認を得ることなく、本製品を返品する権利を有しませ  $\lambda$ 

3. 購入者による本製品の使用

購入者は、Luminex の書面による明示的な同意がある場合、または Luminex 代理店を通じて Luminex の特別の許可を得ている場合を除き、サービステストを含みますがこれに限定されないい かなる商業目的に本製品を使用することはできません。

購入者は、本契約に明白に規定されているもの、または Luminex の書面による特別の同意がある場 合を除き、本製品の販売が、Luminex の特許権に基づく権利またはライセンス黙示的に付与するも のではないこと、また、購入者が本契約に基づき Luminex の特許権に基づく権利を取得するもので はないことに同意するものとします。購入者は、本製品が Luminex のレーザーベースの蛍光解析テ スト装置としての使用に限り、販売およびライセンスされることを認識して同意するものとしま す。さらに、購入者は、本製品のラベルまたは購入者に提供される販売者の技術仕様もしくは購入 者に提供された販売者の物質データシートに記載される場合を除き、本製品が米国食品医薬品局そ の他の連邦、州、地方の規制機関から承認を受けていないことを認識し、また、食品、薬品、医療 機器、化粧品、商業用途またはその他の使用での安全性または効果に対して、販売者または Luminex がテストしていないことを認識するものとします。購入者は、該当する場合は本製品のラ ベルに従って本製品を使用すること、ならびに該当する分野の専門家である合理的な人物が用いる 実務に従い、米国食品医薬品局の規定および現在及び将来に制定される該当国内法、国際法および 規制を厳格に遵守して、本製品を適切にテストし使用することを、販売者に対して表明し、保証す るものとします。

購入者は、本書をもって、本製品または本製品の製造もしくは使用について購入者が行った改良、 拡張若しくは機能強化からなる発明の特許権(以下「改良特許」といいます。)に基づく、非独占 的、全世界的、非制限的、ロイヤルティ・フリーの、かつ、全額支払済みであるライセンス(サブ ライセンス付与権を含む。)を Luminex に付与します。このライセンスにより、Luminex は、すべ ての本製品を製造し、製造させ、使用し、輸入し、販売を申込みもしくは販売することができ、あ らゆる方法もしくは工程を利用することができ、あらゆる目的で改良特許を利用することができま す。上記にかかわらず、「改良特許」には、購入者が着想し実施した試薬調製方法、本製品の分析 物への接合方法、購入者が開発した試薬の特定の化学物質の組成、及び分析方法(すなわち、分析 のプロトコル)からなる特許請求の範囲は含まれません。

購入者は、危険性を検証し、本製品の使用に伴う危険性を確認する研究をさらに行う責任を負い、 明示的にこれらのリスクを負うものとします。また、購入者はまた、その顧客、従業員、代理人、 譲受人、役員、承継人、補助者または第三者(貨物搬送者など)に、本製品の使用または取扱いに 伴うあらゆる危険性について通知する義務があります。購入者は、本製品の使用および誤用の防止 に関する販売者または Luminex からの指示がある場合は、あらゆる方法を問わず、その指示に従う ことに同意するものとします。購入者は、本製品のリバースエンジニアリング、逆コンパイル、逆 アセンブルまたは改変を行ってはなりません。購入者は、本製品に関連または存在する特許権、商 標権、企業秘密の所有権およびその他の財産権のすべてを Luminex が所有していること、また、本 契約に明示的に記載される場合を除き、本製品を購入することによりいかなる知的所有権も購入者

が付与を受けるものではないことを認めるものとします。購入者は、Luminex の書面による明示的 な承認を得ることなく、Luminex が所有または使用許諾を受けているいかなる商標も使用する権利 を有しません。

4. 購入者の表明、放棄および保証

購入者は、本製品を本契約の第 3 項「購入者の本製品の使用」に基づいて使用し、本製品のそのよ うな使用がいかなる法律、規制、司法命令または差止命令に違反ないことを表明し、保証するもの とします。購入者は、本製品の使用に関して、販売者および Luminex ならびにそれぞれの役員、取 締役、従業員、代理人、後任者または承継者(総称して以下「被免責当事者」といいます。)に対 して、現在または将来に発生する法律上もしくは衡平法上のすべての請求、要求、法的措置および /または訴訟を、それが既知または未知なものであるかどうかにかかわらず、免責・免除・否認・ 放棄することに同意するものとします。購入者は、直接または間接的に、本製品の使用に起因し て、または購入者による本契約上の義務の不履行により生じた過失、保証違反、不法行為上の厳格 責任、契約その他法律上または衡平法上の理論に基づき被免責当事者の一に申し立てられた請求に より当該被免責当事者が被るまたは負担する可能性のあるあらゆる訴訟、損失、請求、要求、責 任、費用および経費(弁護士報酬、会計士報酬、鑑定人の報酬および顧問料を含む。)のすべてを 補償し、被免責当事者に何らの損害も与えないことに同意します。購入者は、本製品に関連して発 生し、人身傷害または物的損害をもたらした事故の原因調査および究明において、被免責当事者に 対し全面的な協力を行うと共に、購入者が作成した、または他の者によって購入者に提供されたす べての文書、報告書、記録および試験を被免責当事者が入手できるようにするものとします。

5. 特許に関する免責事項

販売業者および Luminex のいずれも、本製品の使用または販売が、本製品自体についての、または 他の製品との組み合わせによる使用もしくはあらゆる過程における使用についての米国特許または その他の特許請求の範囲を侵害していないことを保証いたしません。 (Translated from English document 89-30000-00-186 Rev C.)

インビトロ診断専用

## **Luminex® xPONENT®** ソフトウェア エンドユーザライセンス契約書

本 Luminex エンドユーザライセンス契約(以下「本契約」といいます。)は、コンピュータソフトウェ ア、オンライン文書又は電子文書、関連メディア及び印刷物(もしある場合。)を含みお客様に提供され る上記 xPONENT ソフトウェア製品(以下「本ソフトウェア」といいます。)の使用に関する、エンド ユーザーたるお客様(個人又は単体の法人とし、本書において「お客様」ともいいます。)と Luminex Corporation(以下「Luminex」といいます。)との間の法的な契約です。本契約条件は、更新版、追補 版、ウェブコンテンツ又はリモートアクセスなどのインターネットを介したサービスにも適用されます。

お客様は、本ソフトウェアを使用することにより、本契約条件に同意したことになります。本契約条件 を承認いただけない場合は、本ソフトウェアを使用せずに、Luminex 又は本ソフトウェアを購入した Luminex の正規販売店にこれを返品して払戻しを受けるか、クレジット処理を依頼するものとします。 お客様は、本契約条件を遵守することを条件として、特に以下に定めるとおり、本ソフトウェアを使用 することができます。

- 1. 概要。本ソフトウェアは、著作権関連法、国際著作権関連条約並びにその他知的財産関連法及び条 約により保護されています。本ソフトウェアは、そのライセンスが供与されるのであって、販売さ れるものではありません。
- 2. 追加ライセンス要件及び/又は使用権
	- a. トライアル版及び変換。本ソフトウェアの一部又は全部は、トライアル版としてライセン ス供与を受けることができます。トライアル版の本ソフトウェアは、トライアル期間に限 り試用することができます。本ソフトウェアのトライアル使用及びトライアル期間につい ては、ライセンスの有効化プロセスにおいて説明されます。トライアル期間においては、 本ソフトウェアは評価目的に限り使用するものとし、営利目的(診断への使用を含みます が、これに限られません。)により使用することは一切できません。お客様は、トライアル 使用権を無期限の権利に変換することができます。トライアル期間満了時に、当該変換を 行うか否かの選択肢がお客様に提示されます。
	- b. 有効化。特定の本ソフトウェアについては、Luminex テクニカルサポート (support@luminexcorp.com、電話番号 1-877-785-2323 又は 1-512-381-4397) が提供する ライセンスキーを入手して、本ソフトウェアを有効化することができます。
	- c. ブランディング。Luminex の明示の書面による同意のある場合に限り、本ソフトウェアに 他のブランド名又はグラフィックを付すことができるものとします。
	- d. アップグレード。本ソフトウェアの更新又はアップグレードは、Luminex テクニカルサ ポート (orders@luminexcorp.com) 又は正規再販業者からのみ入手することができます。 正規再販業者から更新を入手する際の詳細については、http://www.luminexcorp.com をご 覧ください。
- 3. ライセンスの供与。本契約の諸条件に従い、Luminex はお客様に対し、本契約をもって、Luminex 機器の特定モデル一式が接続された一台のコンピュータ(本ソフトウェアと共に含まれるパッケー ジに当該モデルが特定されています。)上で本ソフトウェアを使用する、Luminex の著作権及び企 業秘密に基づく非独占的、移転不能かつ譲渡不能のライセンス(サブライセンス権は含みません。) を付与します。本ソフトウェアのコピーは、バックアップ又はアーカイブ用に限り、一部作成する ことができます。また、付随作業(すなわち、テンプレート/プロトコルの作成、追加分析又は過 去のデータの再実行。)を目的として、本ソフトウェアを、コンピュータ 2 台まで更に追加でイン ストールすることができます。ただし、当該コンピュータが同一の場所にあり、Luminex 機器が接 続されていない場合に限られます。さらに、お客様は、付随作業(すなわち、テンプレート/プロ トコルの作成、追加分析又は過去のデータの再実行。)を目的として、Luminex 又はその正規再販 業者との書面による合意に従い、本ソフトウェアを他のコンピュータで使用する権利を購入するこ

#### Luminex® 200 システム ユーザー マニュアル

とができます。ただし、当該コンピュータが同一の場所にあり、Luminex 機器が接続されていない 場合に限られます。購入者たるお客様への本ソフトウェアのライセンスの供与又は Luminex 機器の 販売により、Luminex の特許に基づく権利又はライセンスが付与され又は黙示的に付与されること はありませんが、お客様は、Luminex 又は Luminex の正規再販業者より Luminex が認める蛍光マ イクロビーズを購入することにより、当該ビーズと併せて Luminex 機器を使用する Luminex の特 許に基づくライセンス(もしある場合。)を取得することができます。

- 4. 制限
	- •本ソフトウェアは、上記に定めるとおり Luminex 機器が接続された一台のコンピュータにのみイ ンストールし、当該コンピュータ上で操作しなければなりません。
	- •本ソフトウェアを営利目的(試験サービスの実施を含みます。)で使用することはできません。た だし、Luminex の書面による明示の同意、又は本ソフトウェアの正規再販業者を通じた Luminex の書面による承認がある場合は、この限りではありません。
	- •本ソフトウェアは、Luminex が製造したマイクロスフェア、又は Luminex が書面により承認した ライセンシーが開発、製造及び流通するキットと併せて使用する場合に限り使用することができ ます。
	- •本ソフトウェアのコピーの所有権通知は、全て維持しなければなりません。
	- •本ソフトウェアのコピーを第三者に配布することはできません。
	- •本ソフトウェアのリバースエンジニアリング、逆コンパイル、逆アセンブル又は本ソフトウェア からのソースコードの抽出を行うことはできません。
	- •本ソフトウェアのコピー(バックアップ又はアーカイブ用のコピー 1 部を除きます。)の作成、本 ソフトウェアの配布、サブライセンス、賃貸、リース、譲渡、又は本ソフトウェアの全て若しく は一部に属する又はこれに付随するあらゆる権利を付与することはできません。
	- •本ソフトウェアの使用に関して適用ある法律を全て遵守しなければなりません。
	- •ブランディング又はグラフィックの変更を含む本ソフトウェアの二次的著作物を変更し、又は作 成することはできません。
	- •本ソフトウェアを、コンピュータを使用したサービス業に使用し、又は本ソフトウェアのビジュ アルアウトプットを公開表示することはできません。
	- •本ソフトウェアは、電話で、または電子的にその他いかなる電子的な方法によって、ネットワー クを介して送信することはできません。
- 5. 有効期間及び終了。本契約に基づくお客様の権利は、本契約終了まで有効とします。お客様は、い つでも、全てのコンピュータプログラム及び文書を含む本ソフトウェアを破棄し、お客様のコン ピュータ機器に保存されている全てのコピーを消去して、本契約を終了することができます。 Luminex は、30 日前までにお客様に書面で通知することにより、本契約を終了することができま す。お客様が本契約の諸条件を遵守しなかった場合、Luminex が何らの措置を講じることなく、本 契約に基づくお客様の権利は自動的に終了します。お客様は、本契約の終了と同時に、本ソフト ウェアを破棄し、お客様のコンピュータ機器に保存されている全てのコピーを消去することに同意 します。
- 6. ソフトウェアに属する権利。本ソフトウェア及びそのコピーに属する及びこれらに付随するあらゆ る権利及び権原は、Luminex 又はそのサプライヤーに帰属します。本契約が販売契約ではないた め、本ソフトウェアに属する若しくはこれに付随する権原若しくは持分権、又はこれに属する特 許、著作権、企業秘密、商号、商標その他の知的財産権がお客様に移転されることはありません。 お客様は、本ソフトウェア上又は本ソフトウェア内の所有権通知を除去し、変更し又は覆わないも のとし、本ソフトウェアの全てのバックアップコピーにかかる所有権通知を複製するものとしま す。本ソフトウェアの使用によりアクセス可能なコンテンツに属する及びこれに付随する権原及び 知的財産権は全て、各コンテンツの所有者に帰属し、適用ある著作権その他の知的財産関連法及び 条約により保護されていることがあります。本契約により、当該コンテンツの使用権がお客様に付 与されることはありません。
- 7. 輸出規制。お客様は、米国の輸出規制の対象となる国、個人、法人又はエンドユーザーに本ソフト ウェアを輸出し、又は再輸出しないことに同意するものとします。お客様は本契約をもって、いず れの連邦当局又は州当局からも、自己の輸出特権を停止され、取り消され又は拒否されていないこ

とを保証します。

- 8. 保証の不在。本ソフトウェアは「現状」のままでライセンスが付与されるものとし、その使用にあ たってはお客様自身が責任を負うものとします。本ソフトウェアは、Luminex 製品と併せて使用す る場合に限り提供します。適用ある法により許容される最大限の範囲において、Luminex 及びその サプライヤーは、商品性、特定目的への適合性及び権利侵害の不在についての黙示の保証を含みま すが、これらに限られずあらゆる明示又は黙示の保証を否認します。
- 9. 責任の制限。Luminex 又はその関連会社若しくはサプライヤーは、かかる損害の発生可能性につき 事前に知らされていた場合であっても、本ソフトウェアの使用又は使用不能に起因して生じたあら ゆる特別の、付随的、間接的又は派生的損害(営業利益の損失、事業の中断や企業情報の喪失によ る損失その他金銭的損失を含みますが、これらに限られません。)に対して、いかなる場合も一切 責任を負いません。
- 10. 雑則。本契約は、国際私法の原則に関係なく、米国テキサス州法に準拠します。お客様は、 Luminex の事前の書面による同意なく、合意又は法律の効果によって本契約に基づき付与された権 利又はライセンスを、合意に基づくものであれ法律の効果によるものであれ、譲渡、サブライセン ス又は移転しないものとし、本条項に違反して行われた譲渡は、全て無効とします。本契約は、 Luminex とお客様との間の完全かつ排他的な合意であり、本契約の主たる事項に関するその他全て の口頭又は書面による通信に優先します。本契約の変更を有効に行うには、有効性についての被請 求当事者が署名をした書面を必要とします。Luminex 又はお客様があらゆる権利又は本契約に定め る権利をいかなる点においても行使することを放棄し又は行使しなかった場合であっても、本契約 に基づく他の権利を放棄したものとはみなされないものとします。本契約のいずれかの条項が執行 不能と判断された場合であっても、本契約の残存条項は有効に存続するものとします。

(Translated from English document 89-30000-00-403 Rev A)

# 目次

## 第 **1** [章:安全のために](#page-10-0)

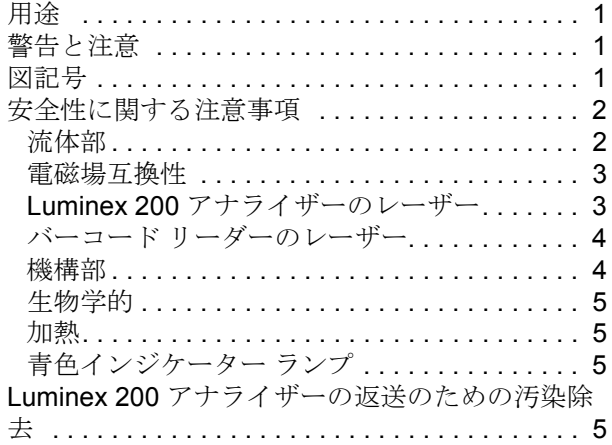

## 第 **2** [章:システム](#page-16-0)

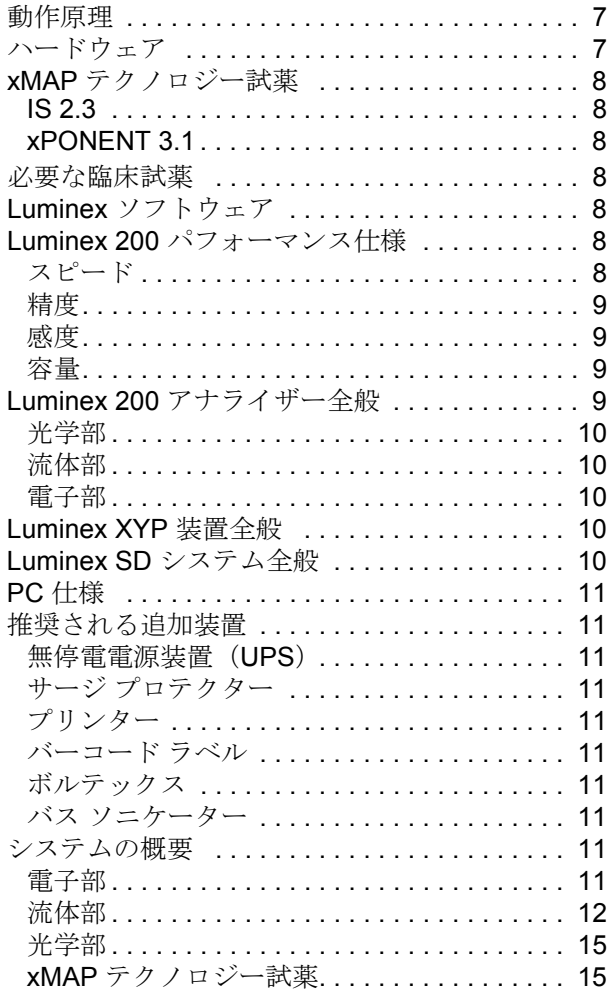

## 第 **3** [章:メンテナンスと清掃](#page-25-0)

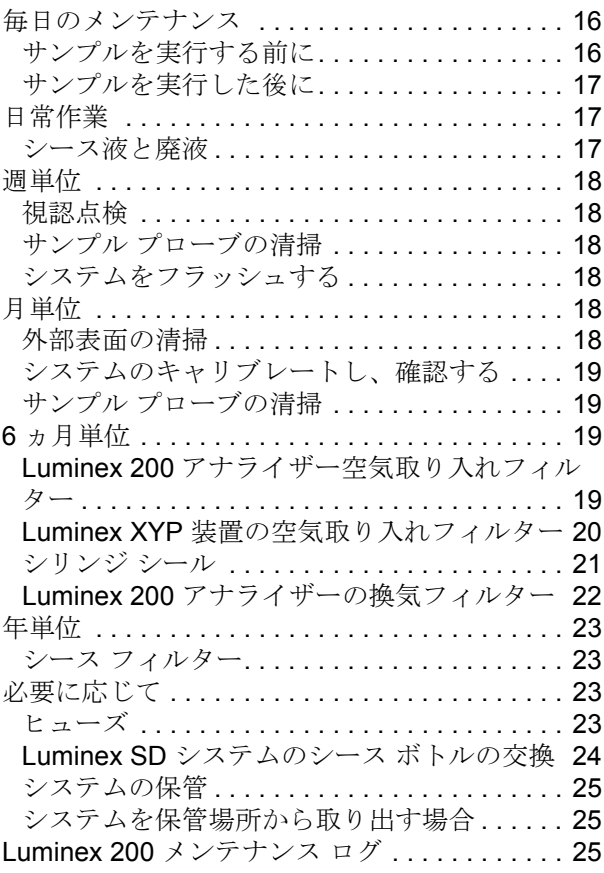

## 第 **4** 章: **Luminex 200** システムの [トラブルシューティング](#page-37-0)

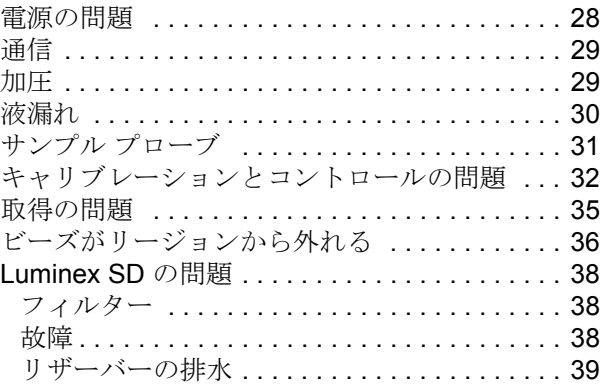

## 第 **5** [章:製品番号](#page-49-0)

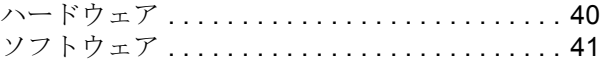

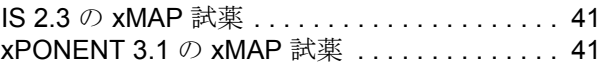

## <span id="page-10-0"></span>第 **1** 章: 安全のために

装置を使用する前に、本章に記載されている情報について理解しておいてください。Luminex<sup>®</sup> テクニカル サポートにより 指示された場合を除き、このマニュアルに具体的に記述されていない手順は Luminex® 200 システムで行わないでください。

## <span id="page-10-1"></span>用途

Luminex 200 装置は、臨床サンプルのインビトロ診断分析で生成された複数信号の測定と分類のために作られた臨床マルチ プレックス試験システムです。本装置は、特定のアッセイを使用して、複数の類似検体を測定し、診断において単一のイン ジケーターを確立します。デバイスには、信号読取装置、生データ保管メカニズム、データ取得ソフトウェア、および検出 信号処理用ソフトウェアが搭載されています。

## <span id="page-10-2"></span>警告と注意

本マニュアルでは、必要に応じて次の表記を使用して注記や警告を示しています。

- 注記:このメッセージは、一般的な説明情報を提供する目的で使用されています。安全性や性能の問題に は関連するものではありません。
	- 注記:このメッセージは、一般的な説明情報を提供する目的で使用され ています。安全性や性能の問題には関連するものではありません。
	- 注意: このメッセージは、軽度の危険や危険の可能性がある場合に使用されます。 この注意に従わない場合は、危険な状態が生じる場合があります。

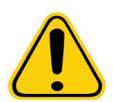

警告: このメッセージは、オペレーターや装置の性能に対する危険がある場合に使用 されます。この警告に従わない場合は、不正な動作、装置の故障、無効な結 果、またはオペレーターに危険が及ぶ可能性があります。

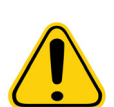

危険: このメッセージは、重大な傷害や死亡を引き起こす大きな危険がある場合に使 用されます。

## <span id="page-10-3"></span>図記号

次の記号は、本装置の運用に使用される警告、注意、一般的情報を示します。これらの記号の一部は、安全のための注意事 項で説明しています。

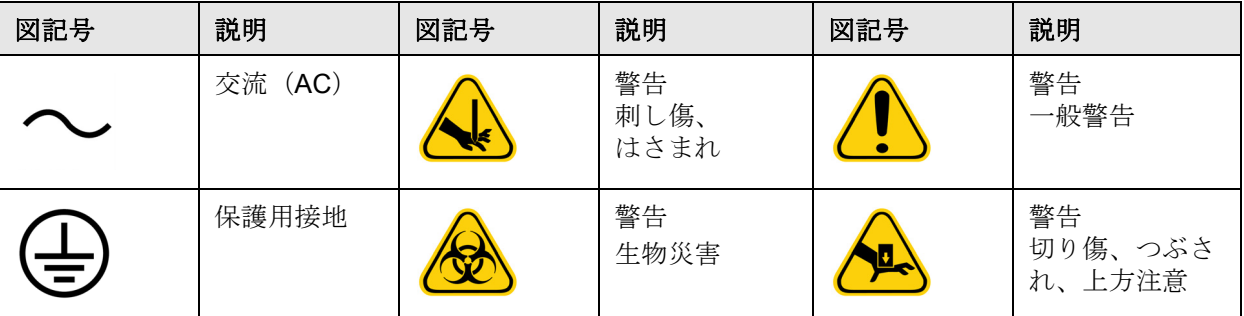

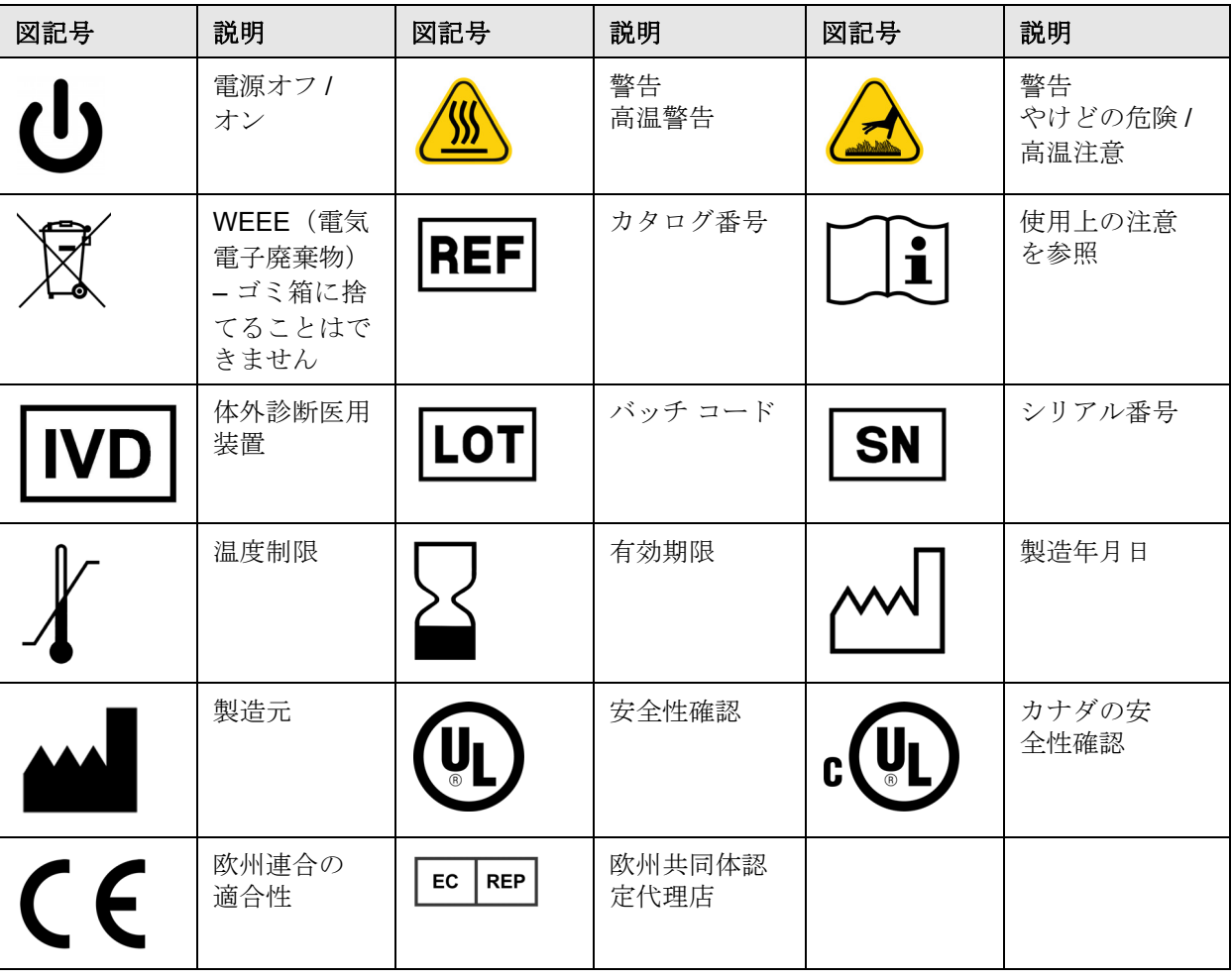

## <span id="page-11-0"></span>安全性に関する注意事項

Luminex 200 アナライザーをセットアップまたは使用する前に、次の安全情報をお読みください。運転中は、ユーザーが傍 にいる必要があります。本システムには、電気、機械、およびレーザー部品が含まれており、不適切な取り扱いを行うと、 危害を生じる可能性があります。さらに、システムの運転中に生物災害を生じる可能性があります。そのため、システムの すべてのユーザーは、以下の特定の安全勧告に精通するとともに、試験室の安全実施基準に従ってください。取扱説明や Luminex Corporation が指定していないやり方で本システムを使用した場合は、装置に備わった保護機構が正常に機能しな かったり、保証が無効になることがあります。

#### <span id="page-11-1"></span>流体部

本システムには流体機構が含まれています。液漏れを起こした場合は、システムの電源をオフにし、すべての電源コードを 抜いてください。電源のオン1オフ スイッチを切っても電源は遮断されません。必ず電源コードを電源コンセントから抜き 取ってください。詳細については、Luminex Corporation にお問い合わせください。

廃液の水位は手動で監視する必要があります。廃液容器が溢れないようにしてください。シース液を補充するごとに、廃液 容器を空にしてください。廃液容器を装置の上部に置かないでください。廃液容器の場所を移動したり、廃液ラインの位置 を変える場合は、事前に Luminex テクニカル サポートにお問い合わせください。

警告: 本装置で生物サンプルを試験した場合は、システムの廃液を処理する際に試験室の標準安全実施 基準を使用してください。

#### <span id="page-12-0"></span>電磁場互換性

Luminex 200 システムは、EN 61326-1 および EN 61236-2-6 で規定されたエミッションおよびイミュニティに関する要件に 準拠しています。操作前に電磁場環境の測定をしてください。

- 警告: 保護されていない志向性無線周波装置などの強力な電磁放射線を放つ装置は、適切な動作を妨げる 可能性があるため、本機器をそれらの装置の近くで使用しないでください。
- 警告: 電磁場から干渉を受ける可能性を避けるため、Luminex 200 を取り扱う際には常に Luminex の指示 に従ってください。

#### <span id="page-12-1"></span>**Luminex 200** アナライザーのレーザー

Luminex 200 機器は、FDA 21 CFR 1040.10 および 1040.11 に従い、機器内に 2 基のクラス IIIb レーザーを搭載するクラス I レーザー製品として分類されています。付属品のバー コード リーダーは、クラス II として分類されています。IEC 60825-1 に従い、本機器はクラス 1 として分類されており、2 基のクラス 3b レーザーを搭載し、付属品としてクラス 2 バーコード リーダーが含まれます。Luminex 200 は、IEC 60825-1 ならびに 21 CFR 1040.10 および 1040.11 に準拠しています。ただ し、『Laser Notice No. 50 (レーザーに関する通達 No. 50)』(2007年6月24日)に従う逸脱は除きます。

次のラベルは、すべての Luminex 200 システム コンポーネントの背面に添付されています。

#### 図 1. レーザー放射注意ラベル

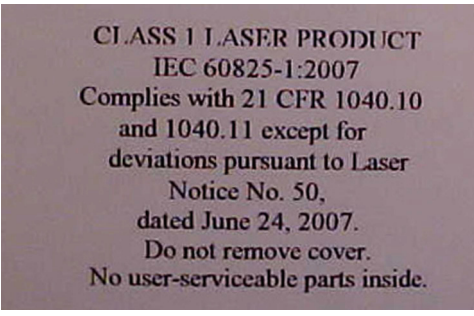

警告: いかなる状況においても、Luminex 200 アナライザーのカバーを外さないでください。日常的なメ ンテナンスを行う場合は、Luminex 200 アナライザーの電源をオフ (OFF) にして、電源コードを 抜いてください。

すべてのレーザー開口部は Luminex 200 アナライザー内にあり、保護ケースの中に格納されています。 このラベルは、Luminex 200 アナライザー内の光学部カバーに添付されています。

図 2. レーザー等級ラベル

## **CAUTION**

**CLASS 3B LASER RADIATION WHEN OPEN AVOID EXPOSURE TO BEAM** 

## **ATTENTION**

**RAYONNEMENT LASER** (CLASSE 3B) EN CAS **D'OUVERTURE EXPOSITION DANGEREUSE AU FAISCEAU** 

警告: ここに指定された以外のコントロールや調節機能を使用したり、手順を実行すると、有害な放射に 曝される可能性があります。

#### <span id="page-13-0"></span>バーコード リーダーのレーザー

光線を凝視したり、他人の目に光線を当てないでください。

#### <span id="page-13-1"></span>機構部

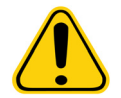

警告: 本システムには、運転中に露出したり移動する部品が含まれています。身体に傷 害を与える危険があります。すべての警告および注意に従ってください。

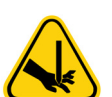

警告: 本システムには、運転中に露出したり移動する部品が含まれており、尖った部分 で怪我をする可能性があります。身体に傷害を与える危険があります。運転中 は、Luminex<sup>®</sup> XYP™ 装置のスロットに手や指を近づけないでください。

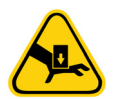

**警告:** 本システムには、運転中に露出したり移動する部品が部品が含まれており、挟ま れて怪我をする可能性があります。身体に傷害を与える危険があります。運転中 は、Luminex XYP 装置のスロットに手や指を近づけないでください。

Luminex 200 アナライザーを運転中は点検ドアは閉じておかなければなりません。運転中はオペレーターが付き添っている 必要があります。

#### <span id="page-14-0"></span>生物学的

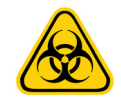

警告: 人間や動物のサンプルには、生物災害の危険性のある病原菌が含まれていること があります。生物災害の可能性のある物質に曝される(噴霧を含む)場所では、 適切な生物学的安全手順に従い、手袋、長上着、実験着、顔面保護具、マスクや 防護メガネ、換気装置などの保護具を使用します。生物災害の危険性のある廃棄 物を処分する場合は、地方自治体、州、連邦のすべての生物災害処理規制に従っ てください。

<span id="page-14-1"></span>加熱

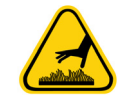

警告: Luminex XYP 装置のヒーター プレートは高熱になり、触れると身体に傷害を与え る可能性があります。

警告: ヒーター プレートに触れないでくだい。

#### <span id="page-14-2"></span>青色インジケーター ランプ

Luminex 200 アナライザーのサンプル アームの青色ランプは、Luminex 200 アナライザーのオン / オフ状態を示すものであ り、無害です。青色発光ダイオード(LED)は紫外線を放出しません。

## <span id="page-14-3"></span>**Luminex 200** アナライザーの返送のための汚染除去

Luminex テクニカル サポートがシステムの返送を指定する場合は、返品許可(RMA)番号を供給します。これには、 Luminex の手順に従ってシステムを返送する方法が説明されています。

アナライザーを返送する前に、手で触れることができる表面や内部の流体システムは消毒して、汚染除去する必要がありま す。これは、生物災害の危険性のあるサンプルを稼働した場合に、特に重要です。このページをコピーして、記入し、シス テムと共に返送してください。

次のチェックリストを記入し、署名と日付を付して、Luminex 200 アナライザーと共に返送してください。

注記:アナライザーを輸送する前の汚染除去はユーザーの責任で行います。

- 1. システムから試験片、使い捨て品、試薬をすべて除去します。
- 2. SD システムからアナライザーへのシース ラインを取り外します。
- 3. 10% から 20% の家庭用漂白剤溶液を満たしたシース ボトルをアナライザーに接続します。
- 4. Luminex ソフトウェアの Sanitize (消毒) コマンドを使用して、システムを消毒します。これに続いて、蒸留水で2回 洗浄します。
- 5. システムの背面にある電源スイッチをオフにして、システムの AC 電源を切断し、アナライザーの電源コードを壁の電 源コンセントから抜きます。
- 6. SD システム、廃液容器およびシース容器を切り離します。
- 7. 廃液容器を 10% から 20% の家庭用漂白剤溶液ですすぎ、排水します。
- 8. 中性洗剤ですべての外面を洗浄し、続いて 10% から 20% の家庭用漂白剤溶液で洗浄します。
- 9. アナライザーのフロント ドアを開きます。手の届くすべての表面を中性洗剤で清掃し、続いて 10% から 20% の家庭用 漂白剤溶液で清掃します。

10. システムをバイオハザード バッグ内に入れ、ダンボール箱に収めてから、元の梱包材または許可された出荷コンテナに 入れます。木箱に納める前に、本チェックリストをダンボール箱の上部に添付します。

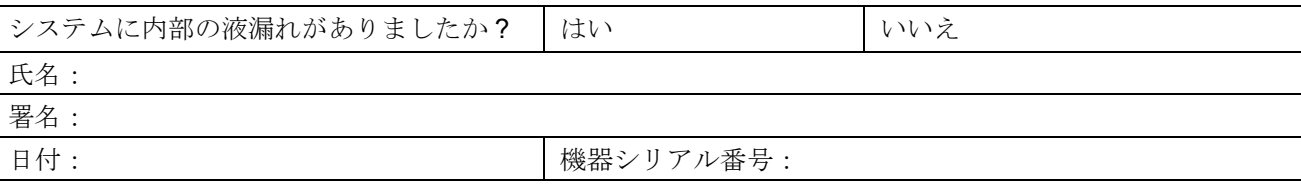

## <span id="page-16-0"></span>第 **2** 章: システム

### <span id="page-16-1"></span>動作原理

Luminex xMAP<sup>®</sup> のテクノロジーは、Luminex 社が開発したフロー セル蛍光光度法に基づいています。流体工学、光学、ロ ボット工学、温度制御、ソフトウェア、および xMAP ビーズが連動して機能することにより、単一のテスト サンプルで最大 100 検体の分析が同時に行えます。温度制御を必要とするアッセイ分析が、Luminex XYP 装置のヒーター ブロックにより提 供されます。

Luminex 200 アナライザーには2つの流体経路があります。第一の経路はシリンジ駆動メカニズムに連動しており、サンプ ルの摂取をコントロールします。このメカニズムでは、小さな反応量から少量のサンプルを摂取することが可能です。シリ ンジ駆動システムは、サンプル容器からキュベットに指定したサンプル量を搬送します。サンプルは、分析用に一定の速さ でキュベットに注入されます。分析に続いて、サンプル経路は、第二流体経路により Luminex xMAP シース液で自動的に浄 化されます。このプロセスは、チューブ、バルブ、プローブ内の残留サンプルを除去します。第二流体経路は正の空気圧で 駆動され、シース液をキュベットとサンプル経路に供給します。

Luminex xMAP シース液はサンプルを光学装置に搬送する媒体である。分析サンプルは、サンプル プローブを使用して、96- ウェルマイクロタイタープレートから Luminex XYP 装置を経由して取得され、キュベットのベースに注入されます。続い て、サンプルはシース液とともに速度を落して通過し、結果として数少ないサンプル コアとなって、各ビーズが個別に光を 当てられるようにします。サンプルの注入速度は、xMAP ビーズが単独イベントの連続として光学経路に送り込まれる速度 です。Luminex® SD™ システムでは、シース ボトルを充填することなく、連続してサンプルを実行できます。これは、非加 圧の大容量シース容器からシースを自動的に汲み上げて、加圧されたシース液のリザーバーを絶えず一定に保ちます。1 つ 20 リットルのシース容器は、48 時間(通常運転ではそれ以上)の運転に十分なシース液を供給します。

光学部は次の 2 つのレーザーで構成されています。1 つのレーザーは xMAP ビーズ内の色素混合を励起し、2 番目のレーザー は xMAP ビーズの表面に結合されたフルオロフォアを励起します。アバランシェ フォト ダイオード検出器が xMAP ビード内 の色分類された色素混合の励起発光強度を測定し、光電子倍増管が xMAP ビーズの表面に結合されたレポーター分子の励起 発光強度を検出します。高速デジタル信号プロセッサと先進のコンピューター アルゴリズムにより、Luminex 200 アナライ ザーは xMAP ビーズの分析を処理します。分析結果はレポートの形式で処理され、提供されます。

## <span id="page-16-2"></span>ハードウェア

Luminex 200 システムには次のハードウェアが含まれています。

- Luminex 200 アナライザー
- Luminex XYP 装置
- · Luminex Sheath Delivery System (シース供給システム) (Luminex SD)
- 電源ケーブル
- ロング サンプル プローブ 2 個
- リザーバー
- シールド
- ヒーター ブロック
- シース液容器
- 廃液容器
- シース液ライン
- 空気ライン
- シース液取り入れライン
- 通信:シリアル通信ケーブル 1 本
- 通信:USB 通信ケーブル 1 本
- 通信: CANBUS ケーブル 1 本 (短いケーブル)
- バーコード リーダー
- サンプル プローブ高さ揃えキット

## <span id="page-17-0"></span>**xMAP** テクノロジー試薬

#### **IS 2.3**

- · Classification calibration microspheres (分類キャリブレーション ビーズ) (CAL1)
- Reporter calibration microspheres ( レポーター キャリブレーション ビーズ )(CAL2)
- Classification control microspheres (分類コントロールビーズ) (CON1)
- Reporter control microspheres (レポーター コントロール ビーズ) (CON2)
- Luminex xMAP Sheath Fluid (Luminex xMAP シース液 )

#### <span id="page-17-1"></span>**xPONENT 3.1**

- ・Calibration Kit (キャリブレーション キット)(CAL)
- Verification Kit (ベリフィケーションキット)(VER)
- Luminex xMAP Sheath Fluid (Luminex xMAP シース液 )

#### <span id="page-17-2"></span>必要な臨床試薬

- 家庭用漂白剤
- 70% のイソプロパノールまたは 70% のエタノール
- 中性洗剤
- 蒸留水

#### <span id="page-17-3"></span>**Luminex** ソフトウェア

Luminex ソフトウェアの使用により、システムを完全にコントロールし、データ分析を実行できます。Luminex 200 システム には、Luminex ソフトウェアが予めインストールされています。ただし、ソフトウェアの再インストールが必要な場合のた めに、ソフトウェア DVD が供給されます。

このソフトウェアには専用システムが必要です。許可されていないソフトウェアの追加は禁じられており、システムの誤動 作を招く恐れがあります。

## <span id="page-17-4"></span>**Luminex 200** パフォーマンス仕様

#### <span id="page-17-5"></span>スピード

- 高速データ転送用 USB 通信リンク
- 大容量読取り / 書込み可能 DVD を介したアッセイ テンプレートと新しい試薬情報のシステムへの自動転送
- インストール:< 4 時間
- システム キャリブレーション:< 10 分
- システム コントロール:< 10 分
- サンプル ID のバーコード リーダー入力
- 自動分析後処理
- 1 時間当たり 1 つの 96- ウェル プレートを分析、製造元のキットによる
- サンプル当たり最大 100 xMAP ビーズ
- システムのウォームアップ:30 分。システムを少なくとも 4 時間不活動の状態にした場合は、レーザーを再起動する ためにウォームアップが必要になります。サンプルを取得し、システム キャリブレーターを実行し、システム コン トロールを実行し、装置をウォームアップすると、システムは 4 時間の内部タイマーをリセットします。

#### <span id="page-18-0"></span>精度

- サンプル摂取量:± 5%
- xMAP ビーズの分類:> 80%
- · xMAP ビーズの分類誤差: ≤ 2% xMAP ビーズ製品ラインにより異なる場合があります。詳細は、特定の製品情報 シートを参照してください。
- 温度コントロール:ターゲットの 0°C から + 2°C
- 内部サンプルの持ち越し:< 0.9%
- 575 nm の可溶性バックグラウンド蛍光発光を蛍光強度値から自動的に差し引く

#### <span id="page-18-1"></span>感度

- xMAP ビーズごとに 1000 蛍光色素フィコエリトリン(PE)を検出
- レポーター チャンネルのダイナミック レンジ:3.5 ディケード検出

#### <span id="page-18-2"></span>容量

以下の仕様は最小容量値を示します。

- 1 バッチにつき複数の 96- ウェル プレートを分析
- 1 プレートにつき複数のアッセイ テンプレートを分析
- 1 サンプルにつき最小 1 セットから最大 100 セットまでの個別 xMAP ビーズを識別
- 1 サンプルにつき 1 から 100 セットの個別 xMAP ビーズ上で 575 nm の表面レポーター蛍光発光を検出および識別
- サンプル コア:1 µL/ 秒のサンプル注入速度で 15 µm から 20 µm コア
- 35℃ から 55℃ (95°F から 131°F) の一定温度にサンプルを維持
- 1 つの 96- ウェル プレートからの自動サンプリング
- 任意のウェル位置からサンプリングを開始
- シース容器および廃液容器は次の充填まで、最大 2 つの 96- ウェル プレートを実行できる容量を保持
- · 96 ウェル付きマイクロタイター プレートは Luminex XYP 装置のプレート ホルダーに対応している必要があります。 平底、円錐、円形、ハーフのプレートで全体の高さが 0.75 インチ(19 mm)を超えないマイクロタイター プレート (任意の色)は、Luminex XYP 装置のプレート ホルダーに対応しています。
- 96 ウェル付きマイクロタイターは、加熱されるアッセイの実行とヒーター ブロックを使用する場合は、Luminex XYP 装置のヒーター ブロック温度である 35℃ から 55℃ (95°F から 131°F) に対応している必要があります。

## <span id="page-18-3"></span>**Luminex 200** アナライザー全般

- 屋内でのみ使用
- 運転温度:15°C から 30°C(59°F から 86°F)
- 湿度:20% から 80%、結露なきこと
- · 高度: 運転が可能な最高海抜 2400 m (7874 フィート)
- 機器寸法:43 cm(17 インチ)W x 50.5 cm(20 インチ)D x 24.5 cm(9.5 インチ)H
- 重量 : 最大 25 kg(60 lbs.)
- UL 設置カテゴリ:UL 設置カテゴリ II、Annex J of UL 61010A-1
- 汚染度:UL 汚染度 2、Section 3.7.3.2 of UL 61010A-1
- 発送と保管:発送と保管に許容される温度および湿度の範囲は、0°C から + 50°C および 20% から 80%、結露なきこと
- 入力電圧範囲:100 V から 120 V~ ± 10%、1.4 Amp、および 200 V to 240 V~ ± 10%, 0.8 Amp、47 Hz から 63 Hz
- AC 差し込みヒューズ:3 Amp、250 V~、即応

#### <span id="page-19-0"></span>光学部

- レポーター レーザー:532 nm、公称出力 10 mW から 15 mW、最大 500 mW、倍周波数ダイオード ; 運転モード、 持続波(CW)
- · 分類レーザー: 635 nm、9.1 mW ± 6%、最大出力 25 mW、ダイオード: 運転モード、持続波(CW)
- レポーター検出器:光電子増倍管、検出帯域幅:565 ~ 585 nm
- 分類検出器:温度補正付きアバランシェ フォト ダイオード
- ダブレット識別検出器:温度補正付きアバランシェ フォト ダイオード

#### <span id="page-19-1"></span>流体部

- シース流速 90 μL ± 5 μL/ 秒
- キュベット:200 ミクロン スクェア フロー チャンネル
- サンプル注入速度:1 μL/ 秒 ± 0.05 μL
- サンプル摂取量:20 μL から 200 μL

#### <span id="page-19-2"></span>電子部

- レポーター チャネル検出:A/D 解像度 14 ビット
- 通信インターフェイス:USB
- Luminex XYP 装置、通信インターフェイス:RS 232

#### <span id="page-19-3"></span>**Luminex XYP** 装置全般

- 周囲温度: 15°C から 30°C (59°F から 86°F)
- 湿度:20% から 80%、結露なきこと
- 標高:運転が可能な最高海抜 2400 m(7874 ft.)
- · 機器寸法: 44 cm (17.25 インチ) W x 60 cm (23.5 インチ) D x 8 cm (3 インチ) H
- 重量: 15 kg (33 lbs.)
- UL 設置カテゴリ:UL 設置カテゴリ II、Annex J of UL 61010A-1
- 汚染度:UL 汚染度 2、Section 3.7.3.2 of UL 61010A-1
- ヒーター運転範囲:35°C から 55°C(95°F から 131°F)、許容差 0°C から +2°C
- 入力電圧範囲:100V から 240 V~ ± 10%、1.8 Amps、47-63 Hz
- AC 差し込みヒューズ:3 A、250 V~、即応

### <span id="page-19-4"></span>**Luminex SD** システム全般

- 周囲温度:15°C から 30°C(59°F から 86°F)
- 湿度:20% から 80%、結露なきこと
- 標高:運転が可能な最高海抜 2400m(7874 フィート)
- •機器寸法:20 cm(8 インチ)W x 30 cm(11.75 インチ)D x 24.75 cm(9.75 インチ)H
- 重量: 9 kg  $(20$  lbs.)
- UL 設置カテゴリ:UL 設置カテゴリ II、Annex J of UL 61010A-1
- 汚染度:UL 汚染度 2、Section 3.7.3.2 of UL 61010A-1
- 入力電圧範囲:100 V から 240 V~ ± 10%、0.4 Amps、47-63 Hz
- AC 差し込みヒューズ:2 Amp、250 V~、遅延

## <span id="page-20-0"></span>**PC** 仕様

PC[、ノートブック、オペレーティング](http://www.luminexcorp.com) システムの最新情報については、http://www.luminexcorp.com にアクセスして、 Support (サポート)リンクをクリックして、FAQ リストを開いてください。

## <span id="page-20-1"></span>推奨される追加装置

#### <span id="page-20-2"></span>無停電電源装置(**UPS**)

Luminex では、停電からシステムを守るため、無停電電源装置の使用を強く推奨しています。1050 ワットの電力を少なくと も 45 分間供給できるものを選んでください。国際的に使用する場合は、UPS は UL リスト済み (または同等)、CSA 認定、 および CE マーク付きのものが必要です。

#### <span id="page-20-3"></span>サージ プロテクター

UPS を使用しない場合は、サージ プロテクターを使用してください。ニーズにあったプロテクターを選択します。考慮する 要素としては、電力環境、耐久力、抑止定格電力、保護方法があります。コンセント 6 個、少なくとも 1500 ワットの定格電 力のものが必要で、国際的に使用する場合は、UL リスト済み、CSA 認定、CE マーク付きのものを選びます。

#### <span id="page-20-4"></span>プリンター

HP LaserJet 2300 または同等のプリンター

#### <span id="page-20-5"></span>バーコード ラベル

バーコード ラベルをシステムにスキャン入力する場合は、コード 128 型バーコード ラベルを使用してください。

#### <span id="page-20-6"></span>ボルテックス

スピード範囲 0 ~ 3200 rpm または同等の VWR 製品番号 58816-12 を使用してください。

#### <span id="page-20-7"></span>バス ソニケーター

動作周波数 55 kHz または同等の Cole-Parmer® 製品番号 08849-00 を使用してください。

#### <span id="page-20-8"></span>システムの概要

システムは、電子部、流体部、および光学部の 3 つのサブシステムで構成されています。次のセクションでは、各サブシス テムのユーザーがアクセスできるコンポーネントについて説明します。

#### <span id="page-20-9"></span>電子部

#### 電源入力モジュール

電源入力モジュールには、オン/オフスイッチおよびヒューズがあります。

#### 通信ポート(**DB9-PIN**)

通信ポートにより、Luminex 200 アナライザーまたは Luminex XYP 装置をコンピューターに接続し、Luminex SD システム を Luminex 200 アナライザーに接続します。

#### **Luminex 200** アナライザーの換気フィルター

Luminex 200 アナライザーの底にあるフィルターは、チェックし、必要に応じて清掃する必要があります。適切な換気を行 うために、以下のエリアを塞がないようにし、Luminex 200 アナライザーの周囲に少なくとも 5 cm (2 インチ)の空間を確 保します。

#### **Luminex XYP** 装置の換気フィルター

XYP 装置の換気フィルターは、Luminex XYP 装置の内部部品を冷却する空気を浄化します。次の図を参照してください。

#### 図 3. **Luminex 200** アナライザーおよび **Luminex XYP** 装置の背面

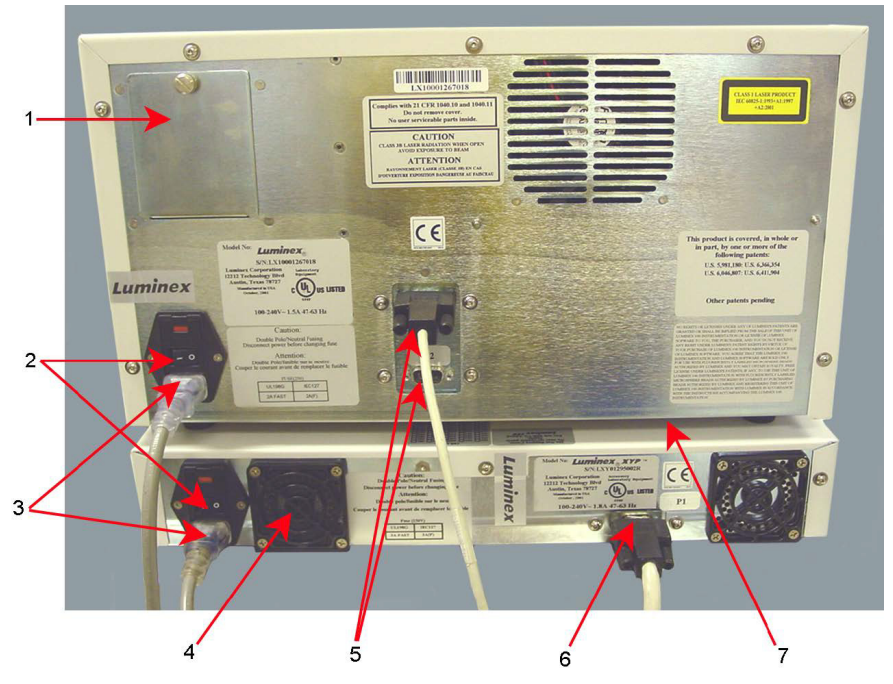

- 1. 空気取り入れフィルター アクセス ドア
- 
- 
- 4. XYP 換気フィルター
- 5. 通信ポート(DB9)
- 2. 電源スイッチ 6. XYP 通信ポート (DB9)
- 3. 電源入力モジュール 7. アナライザーの換気フィルター (アナライザーの底面)

#### <span id="page-21-0"></span>流体部

#### **Luminex** 装置のサンプル プローブ

ステンレスのサンプル プローブはサンプルを取得します。

警告: 本システムには、運転中に露出したり移動する部品が含まれており、尖った部分で怪我をする可能 性があります。身体に傷害を与える危険があります。手や指をサンプル プローブから離しておい てください。シールドは正しい位置に取り付ける必要があります。

### **Cheminert**® のフィッティング

このフィッティングはサンプル プローブをサンプル チューブに取り付けます。サンプル プローブを取り外す場合は、この フィッティングを外します。次の図を参照してください。

#### 図 4. 流体コンポーネント

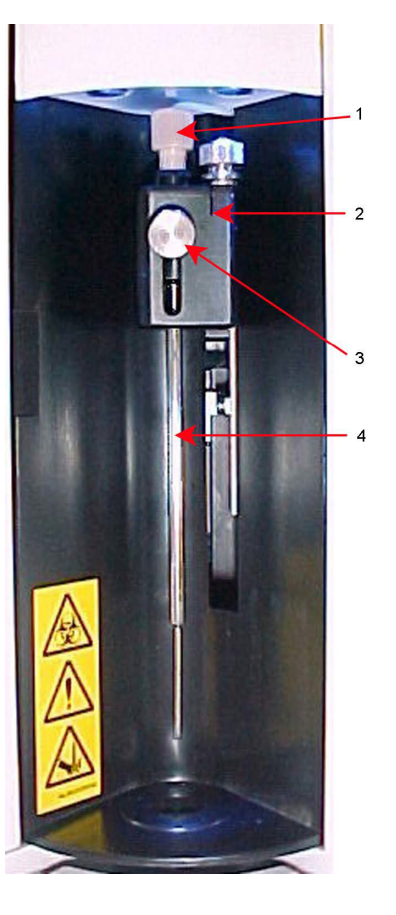

- 1. Cheminert の フィッティング 3. 正面つまみネジ
- 2. プローブ ホルダー 4. Luminex XYP 装置のサ ンプル プローブ

#### アクセス ドア

Luminex 200 アナライザーには 3 つのアクセス ドアがあります。2 つのアクセス ドアは装置の正面にあり、3 つ目のドアは 背面にあります。正面左側のアクセス ドアからは、シース フィルターにアクセスできます。正面中央のアクセス ドアから は、シリンジにアクセスできます。背面のアクセス ドアからは、空気取り入れフィルターにアクセスできます。次の図を参 照してください。

#### 図 5. **Luminex 200** アナライザーのアクセス ドア

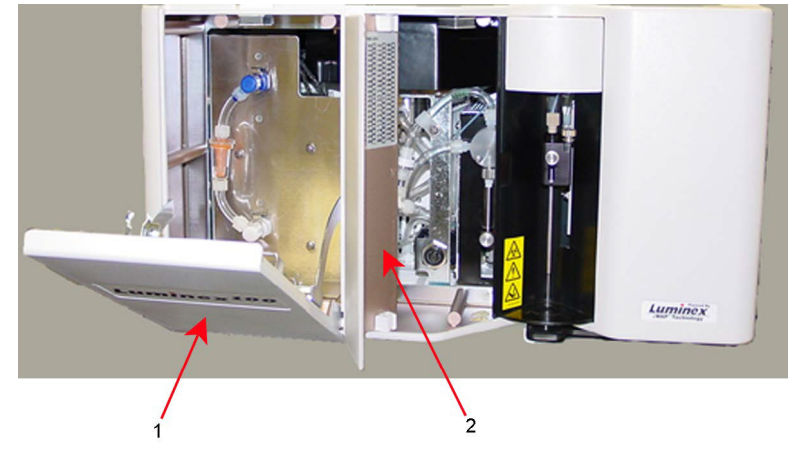

1. 左ドア、サービス パネルに 2. 中央ドア、シリンジに アクセス アクセス

#### 空気取り入れフィルター

交換可能な空気取り入れフィルターは、シース液の加圧に使用される空気を浄化します。このフィルターは、Luminex 200 アナライザーの背面にあるアクセス ドアの裏にあります。

#### シリンジ

シリンジは、サンプルを 96- ウェル マイクロタイター プレートからキュベットに供給します。

#### シース フィルター

シース フィルターは、直径が 10 ミクロン以上の微粒子をシース液から除去します。

#### 空気、廃液、シース液のコネクター

空気、廃液、シース液の各コネクターは、アナライザーの左側にあり、クリア チューブを使用して SD システムと廃液コン テナに接続します。空気コネクターは緑色、シース液コネクターは青色、廃液コネクターはオレンジ色です。

#### **Luminex** シース供給システム

正しい運転を行うために、Luminex SD システムを Luminex XYP 装置の台座と同じ高さに配置します。Luminex 200 アナラ イザーの上には置かないでください。.SD システムを使用していない場合は、シース液の水位を手動で監視する必要があり ます。運転や手順を開始する前に、シース液の水位をチェックします。

```
警告: 本装置で生物サンプルを試験した場合は、試験室の標準安全実施基準を使用してください。
```
#### 廃液容器

廃液容器はシステムの廃液を受け取ります。

警告: 廃液容器は装置の上部に置かないでください。廃液チューブはどの部分も、Luminex 200 アナライ ザーの高さより上にならないようにします。

廃液容器の場所を移動する前に、Luminex テクニカル サポートにお問い合わせください。安定した流速を維持するために、 運転中は廃液ラインや廃液容器を動かさないでください。

警告: 廃液の水位は手動で監視する必要があります。廃液容器が溢れないようにしてください。

#### <span id="page-24-0"></span>光学部

光学システムは、光学アセンブリと励起レーザーで構成されています。ユーザーは光学アセンブリを手動で調整する必要は ありません。

#### <span id="page-24-1"></span>**xMAP** テクノロジー試薬

xMAP テクノロジー試薬システムは、分類キャリブレーションビーズ、レポーター キャリブレーション ビーズ、分類コント ロールビーズ、レポーター コントロール ビーズから構成されています。

## <span id="page-25-0"></span>第 **3** 章: メンテナンスと清掃

正確なテスト結果を確保するため、Luminex 200 システムを適切に清掃およびメンテナンスしてください。このセクション のすべての指示を読んで、その指示に従ってください。参考のために、メンテナンス ログ フォームが本章の最後に掲載され ています。

必ず xMAP のシース液または他の Luminex 認定のシース液のみを使用してください。

警告: Luminex が認定していないシース液の使用は「不正な使用」を意味し、Luminex または認定パー トナーから保証を受ける権利が無効になることがあります。

警告: Luminex 200 アナライザーで感染の可能性のある生物サンプルを分析する場合は、試験室の標準 安全実施基準に従ってください。また、アナライザーを清掃またはメンテナンスする際は、以下 の安全のための注意事項に従ってください。

いかなる場合にも、アナライザーのカバーを外さないでください。

## <span id="page-25-1"></span>毎日のメンテナンス

システムに電源が投入されており、4 時間以上アイドルの状態になっている場合は、Warmup (ウォームアップ) をクリック します。Luminex 200 アナライザーおよび光学システムがウォームアップするまで、30 分待ちます。

#### <span id="page-25-2"></span>サンプルを実行する前に

- 1. Luminex 200 アナライザーの電源をオンにします。レーザーをウォームアップします。
- 2. シース液と廃液の水位を確認します。
- 3. シース容器のキャップを締めます。
- 4. アナライザーを準備します。
- 5. 70% のイソプロパノールまたは 70% のエタノールをリザーバーに少なくとも 1.2 mL 入れ、アルコール洗浄を実施します。
- 6. 蒸留水で 2 つの洗浄コマンドを実行します。
- 7. サンプル プローブが、キットで使用するプレートに対して垂直に揃っているか確認します。

#### <span id="page-25-3"></span>サンプル プローブの垂直高さを調整する

マイクロタイター プレートのタイプやスタイルを変更するごとに、サンプル プローブの垂直高さを調整します。

- 1. サンプル プローブ エリアを覆っている透明プラスチック シールドを取り外します。
- 2. 全体の高さが 19 mm (0.75 インチ)を超えない 96- ウェル マイクロタイター プレートでは、次のように適切なアライ ンメント ツールをプレートに配置します。
	- · 平底ウェルを持つ標準プレートの場合 大きい方 (直径 5.08 mm)の2 つのアラインメント ディスクを重ねて、選択 したウェルに配置します。
	- · フィルター底プレートの場合 大きい方 (直径 5.08 mm)の3 つのアラインメント ディスクを重ねて、選択したウェ ルに配置します。
	- ・ 平底ウェルを持つハーフボリューム プレートの場合 小さい方(直径 3.35 mm)の 2 つのアラインメント ディスクを 重ねて、選択したウェルに配置します。
	- · 丸底(U- 底)プレートの場合 小さい方(直径 3.35 mm)のアラインメント ディスクを 2 つ重ね、選択したウェル に配置します。
	- PCR プレートの場合 1 つのアラインメント球を選択したウェルに配置します。
- 注記:マイクロタイタープレートが歪んでいないことを確認します。プレートがゆがんでいると、プロー ブの高さ調整が正しく行われません。
- 注記:アラインメント ディスクは、ウェルがソフトウェアで指定されている限り、どのウェルにも配置 できます。
- 3. プレート ホルダーを取り出します。96- ウェル マイクロタイター プレートを Luminex XYP 装置のプレート ホルダー左 上隅の A1 の位置に配置します。
- 4. Luminex ソフトウェアで正しいウェルの位置が選択されているか確認し、適切な数のアラインメント ディスクを使用し ているか確認します。プレートを挿入します。
- 5. プローブ フォルダー上の正面調節ネジを 1/3 または 1/2 回転緩めます。調節スライダの最上部に触れるまで、調節ネジ を上方に引き上げます。つまみネジを締めます。
- 6. Luminex ソフトウェアを使用して、サンプル プローブを下げます。
- 7. 正面のつまみネジを緩めます。サンプル プローブがアラインメント ディスクまたは球の上端に触れるまで、Probe Down (プローブ ダウン)を軽く押します。
- 8. 正面のつまみネジを締めます。
- 9. Luminex ソフトウェアを使用して、サンプルプローブを引き上げます。
- 10. サンプル プローブ エリアを覆う透明プラスチック シールドを取り付けます。

#### <span id="page-26-0"></span>サンプルを実行した後に

- 1. 10% から 20% に薄めた家庭用漂白剤の溶液で消毒します。
- 2. 蒸留水で **Wash**(洗浄)を 2 サイクル実行します。
- 3. 蒸留水で Soak (浸潤)します。浸潤が完了するまで待ちます。
- 4. 必要に応じて Luminex 200 アナライザーの電源を切ります。

## <span id="page-26-1"></span>日常作業

#### <span id="page-26-2"></span>シース液と廃液

必要に応じて、シース液を交換し、廃液容器を空にします。廃液容器キャップのシールに触れないよう注意して、それが濡 れたり、汚れたりしないようにします。これをすると、容器に圧力が加わり、システムで圧力エラーが発生します。シール が濡れた場合は、空気乾燥させます。シールに触れると、シールが汚染されることがあります。汚れた場合は、廃液ボトル のキャップを交換する必要があります。

廃棄ラインを使用している場合は、システムが稼働している間は廃棄ラインを移動しないでください。ラインは水平表面に 沿って移動できますが、廃液ラインの高さを永久に変更する場合は、初めにテクニカル サポートに連絡してください。清掃 やメンテナンスの目的で廃液ラインを一時的に移動することができます。

廃液容器の水位は手動で監視する必要があります。

#### シース液容器を補充する

シース液容器を補充するには:

- 1. シース液容器の蓋を取り外してシステムの圧力を放出します。
- 2. シース液容器に補充します。

シース容器が空になっている場合は、空気がシステムから除去されるまで、少なくともシステムを 2 回準備します。

#### 廃液容器を空にする

廃液容器を空にするには:

- 1. 廃液容器を Luminex 200 アナライザーから取り外します。
- 2. Gore-Tex™ シールに触れないように注意しながら、廃液容器の蓋を回して外します。シールが濡れたり、汚れた場合 は、通気を損なうことがあります。
- 3. 適切な手段により、廃液を廃液容器から捨てます。
- 4. 廃液容器を Luminex 200 アナライザーに再び接続し、キャップを取り付けます。

注記:廃液の量が増しても警告は行われません。シース液容器を満たすごとに、廃液容器を空にしてください。 シース容器を Luminex 200 アナライザーから取り外したときはいつでも、準備操作によりサンプル ラインから空気を除去し なければなりません。

#### <span id="page-27-0"></span>週単位

#### <span id="page-27-1"></span>視認点検

Luminex 200 アナライザーのすべてのドアを開けて、漏れ、腐食、その他の不良機能の兆候がないか目で見て点検します。 目に見えるチューブの接続をすべてチェックします。Luminex XYP 装置の空気取り入れフィルターにホコリが積もっていな いかチェックします。SD システムとその接続に漏れがないかチェックします。漏れが見つかった場合は、Luminex SD シス テムの電源を切って、Luminex Corporation までご連絡ください。

#### <span id="page-27-2"></span>サンプル プローブの清掃

警告: サンプル プローブを除去する場合は、必ずシステムが操作を実行していないこと を確認してください。

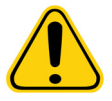

- 注意: Luminex アナライザーのサンプル プローブをサンプル アームから取り外す際は、 簡単に上にスライドするはずです。抵抗感を感じる場合は、プローブを無理に上 に上げないでください。Luminex テクニカル サポートにご連絡ください。
- 1. 次のように、サンプル プローブを取り外します。
	- a. プローブの上方にあるライト カバーを外します。
		- b. 続いて、プローブ上部の Cheminert フィッティングを回して外します。
		- c. 次に、プローブをやさしく掴んで、押し上げます。
	- d. プローブをサンプル アームの上部から取り外します。
- 2. サンプル プローブを取り外し、先端が狭い方を 2 ~ 3 分、超音波で分解します。太い方は超音波液から出した状態を維 持してください。
- 3. シリンジを使用して、サンプル プローブを細い方から太い方に向かって蒸留水で洗い流します。
- 4. サンプル プローブを交換し、使用中のプレートの高さを再調整します。
- 5. バックフラッシュを 3 回、排水を 3 回、アルコール フラッシュを 2 回、および蒸留水での洗浄を 3 回実施します。

#### <span id="page-27-3"></span>システムをフラッシュする

バックフラッシュを 3 回、排水を 3 回、アルコール フラッシュを 2 回、および蒸留水での洗浄を 3 回実施します。

#### <span id="page-27-4"></span>月単位

#### <span id="page-27-5"></span>外部表面の清掃

- 1. Luminex 200 アナライザー、Luminex XYP 装置、および Luminex SD システムの電源スイッチをオフにし、電源プラグ を抜いて、システムを AC 電源から切断します。
- 2. すべての外面を中性洗剤で拭いてから、10% から 20% の家庭用漂白剤の溶液で拭き、最後に蒸留水で拭きます。
- 3. アナライザーの両方のドアを開きます。手の届くすべての表面を洗剤で清掃し、続いて 10% から 20% の家庭用漂白剤 の溶液で拭いてから、蒸留水で拭きます。
- 4. シート メタル表面が腐食しないように乾かします。
- 5. Luminex 200 アナライザー、Luminex XYP 装置および Luminex SD システムの電源プラグを挿入し、電源をオンにします。

#### <span id="page-28-0"></span>システムのキャリブレートし、確認する

定期メンテナンスの一部として、月単位でシステムのキャリブレーションを行う必要があります。システムのキャリブレー ションとキャリブレーションの検証方法については、Luminex オンライン ヘルプまたは適切な Luminex ソフトウェア マニュ アルを参照してください。

#### <span id="page-28-1"></span>サンプル プローブの清掃

警告: サンプル プローブを除去する場合は、必ずシステムが操作を実行していないこと を確認してください。

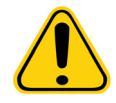

- 注意: Luminex アナライザーのサンプル プローブをサンプル アームから取り外す際は、 簡単に上にスライドするはずです。抵抗感を感じる場合は、プローブを無理に上 に上げないでください。Luminex テクニカル サポートにご連絡ください。
- 1. 次のように、サンプル プローブを取り外します。
	- a. プローブの上方にあるライト カバーを外します。
	- b. 続いて、プローブ上部の Cheminert フィッティングを回して外します。
	- c. 次に、プローブをやさしく掴んで、押し上げます。
	- d. プローブをサンプルアームの上部から取り外します。
- 2. サンプル プローブを取り外し、先端が狭い方を 2 ~ 3 分、超音波で分解します。太い方は超音波液から出した状態を維 持してください。
- 3. シリンジを使用して、サンプル プローブを細い方から太い方に向かって蒸留水で洗い流します。
- 4. サンプル プローブを交換し、使用中のプレートの高さを再調整します。
- 5. バックフラッシュを 3 回、排水を 3 回、アルコール フラッシュを 2 回、および蒸留水での洗浄を 3 回実施します。

## <span id="page-28-2"></span>**6** ヵ月単位

#### <span id="page-28-3"></span>**Luminex 200** アナライザー空気取り入れフィルター

注記:チューブをしっかりと掴んでください。チューブを装置の内部に落とさないでください。

- 1. Luminex 200 アナライザーの背面にある電源スイッチをオフにして、アナライザーの AC 電源を切断し、電源プラグを 壁の電源コンセントから抜きます。
- 2. Luminex 200 アナライザー後部の左上隅にあるパネル上部のネジを外し、パネル ドアを開きます。
- 3. チューブを掴んで、フィルターを装置から3~4インチ (8~10 cm) 引き離します。次の図を参照してください。

#### 図 6. チューブを掴む

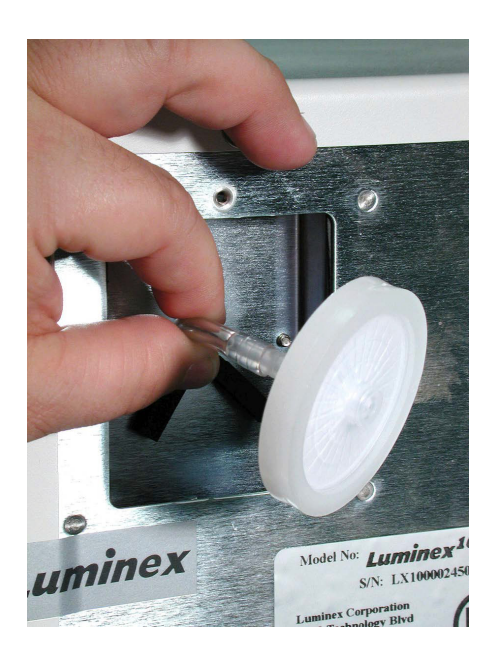

- 4. フィルターは片手で外し、もう一方の手でチューブを掴みます。
- 5. 新しいフィルターをチューブに接続し、パネル内部にフィルターを配置します。
- 6. パネル ドアを装置に再び取り付けます。
- 7. Luminex 200 アナライザーの電源プラグを差し込み、電源をオンにします。

#### <span id="page-29-0"></span>**Luminex XYP** 装置の空気取り入れフィルター

- 1. Luminex XYP 装置の背面にある電源スイッチをオフにして、Luminex XYP 装置の AC 電源を切断し、Luminex XYP 装 置の電源プラグを壁の電源コンセントから抜きます。
- 2. Luminex XYP 装置後部の左側で、Luminex XYP 装置のフィルターからスクリーンを静かに取り除きます。

注記:ネジは取り外さないでください。

#### 図 7. スクリーンの取り外し

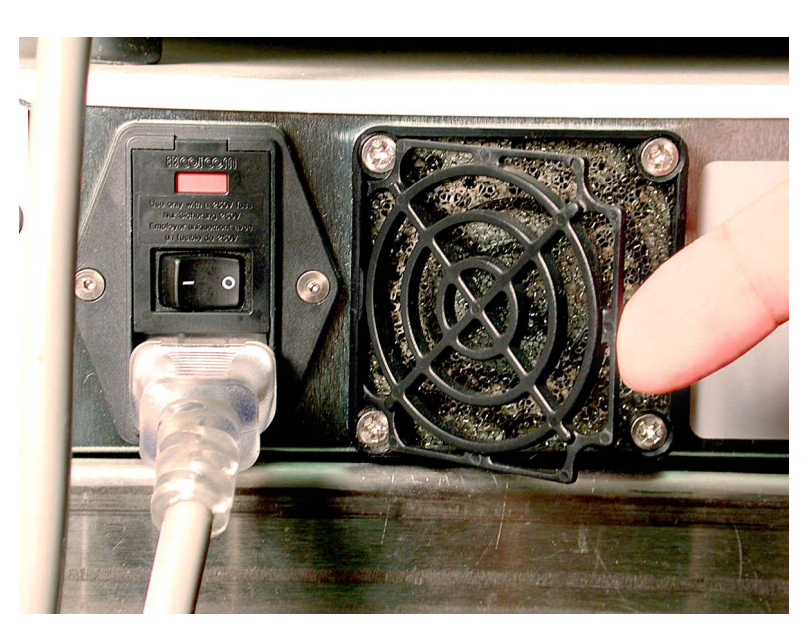

3. フィルターを交換し、スクリーンを交換します。

#### 図 8. フィルターの取り外しと交換

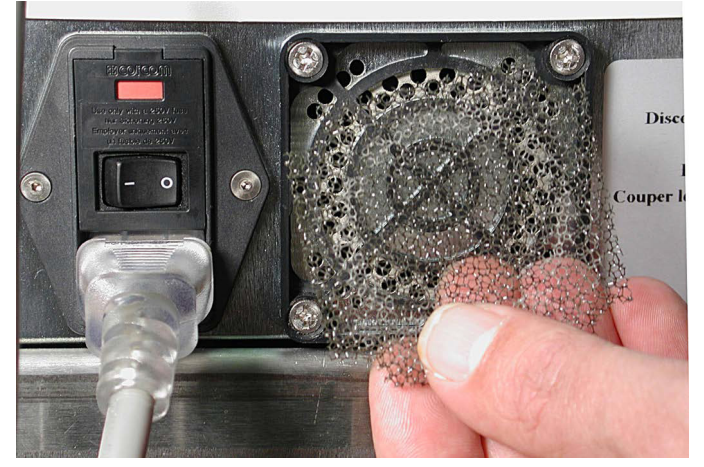

4. プラグを差し込み、Luminex XYP 装置の電源をオンにします。

#### <span id="page-30-0"></span>シリンジ シール

- 警告: プランジャーを交換しても、シリンジ アームの電源は切れません。システムの電源プラグを抜か ないと、怪我をします。
- 1. アナライザーの背面の電源スイッチをオフ位置にします。
- 2. アナライザー正面中央のドアを開き、シリンジにアクセスできるようにします。シリンジは、次のグラフィックに示す ように、内側がメタル プランジャーのガラス シリンダーです。

#### 図 9. ドアを開いてシリンジが露出した状態の **Luminex** システムの正面ビュー

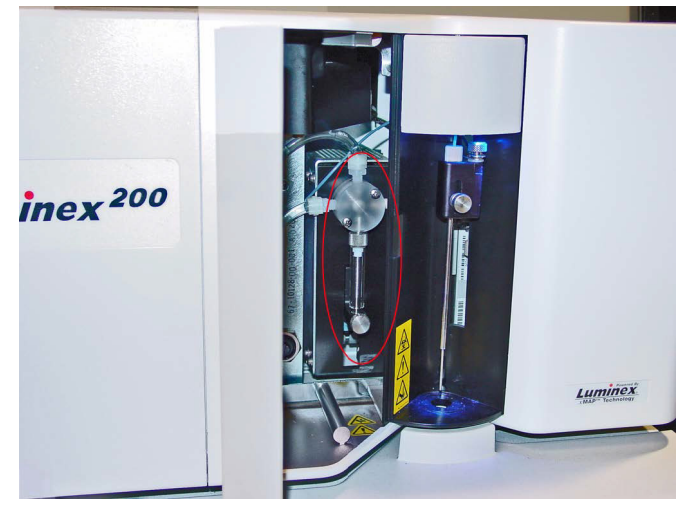

- 3. シリンジのベースで、つまみネジを反時計周りに4分の6回転回します。
- 4. アナライザーの電源をオンにし、すぐにシリンジ ポンプを確認します。

5. 数秒以内に、シリンジ アームが下に移動し、再び上に移動し始めます。上方向に移動し始めたらすぐに、アナライザー の電源をオフにします。

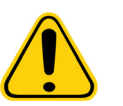

注意: アームが下に移動している間は、アナライザーの電源をオフにしないでください。 シリンジ ポンプ バルブが正しい位置にならないため、シリンジを取り外す際はバ ルブの外にシース液を排出できます。

- 6. サイクル時に、プランジャーのベースがアームから出てこない場合は、つまみネジを少し緩め、ベースからプラン ジャーを少し持ち上げてみてください。問題が続く場合は、Luminex テクニカル サポートに連絡してください。
- 7. シリンジをそのハウジングの上部から回して外します。
- 8. プランジャーをシリンジから引き上げます。
- 9. プランジャー シールと黒い O リングを取り外して交換します。
- 10. プランジャーをガラス シリンジと交換します。

#### シリンジの交換

シリンジを交換するには、次のようにします。

- 1. シリンジを所定の位置にネジ留めします。
- 2. シリンジ プランジャーのベースを掴み、アームの開口部に完全に設置されるまで静かに引き下ろします。
- 3. シリンジのベースのつまみネジを完全に締めます。以前よりもつまみネジが入らない場合は、プランジャーを再配置し て再試行します。
- 4. アナライザーの電源をオンにします。シリンジがホーム位置に戻り、アナライザーの標準スタート アップ処理が開始し ます。
- 5. システムを 2 度準備して、シリンジ エリアに漏れがないか検査します。
- 6. 準備が完了したら、アナライザーのドアを閉めます。

#### <span id="page-31-0"></span>**Luminex 200** アナライザーの換気フィルター

- 1. Luminex 200 アナライザーの背面にある電源スイッチをオフにして、アナライザーの AC 電源を切断し、アナライザー の電源プラグを壁の電源コンセントから抜きます。
- 2. Luminex 200 アナライザーに向かって、アナライザーの右側の下 (Luminex 200 アナライザーと Luminex XYP 装置の間 の空間)に人差し指を上に向けて置きます。フィルターに触れたら、フィルターをアナライザーの左方向に押します。 次の図を参照してください。

#### 図 10. **Luminex 200** アナライザーの換気フィルター

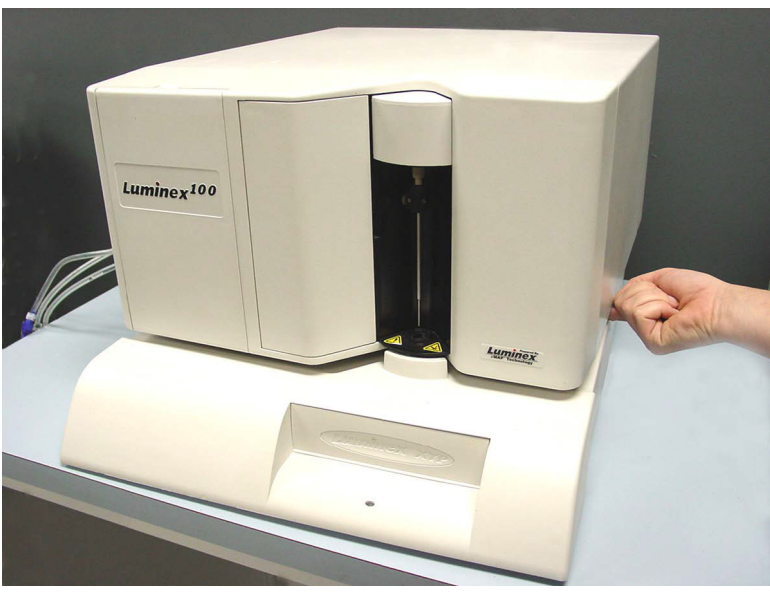

- 3. Luminex 200 アナライザーの左側からフィルターを取り外します。
- 4. フィルターを掃除機または蒸留水を使って清掃します。フィルターを立てて置き、空気乾燥させます。
- 5. 矢印のある面を上にして、再び取り付けます。フィルターは装着されるとカチッと音がします。
- 6. Luminex 200 アナライザーの電源プラグを差し込み、電源をオンにします。

## <span id="page-32-0"></span>年単位

#### <span id="page-32-1"></span>シース フィルター

- 1. Luminex 200 アナライザーの背面にある電源スイッチをオフにして、アナライザーの AC 電源を切断し、アナライザー の電源プラグを壁の電源コンセントから抜きます。
- 2. フィルターを交換する前に、シース液チューブを取り外します。
- 3. Luminex 200 アナライザーの左側ドアを開きます。各接続の金属クランプを下に押して、フィルターを取り外します。 次の図を参照してください。

#### 図 11. シース フィルター

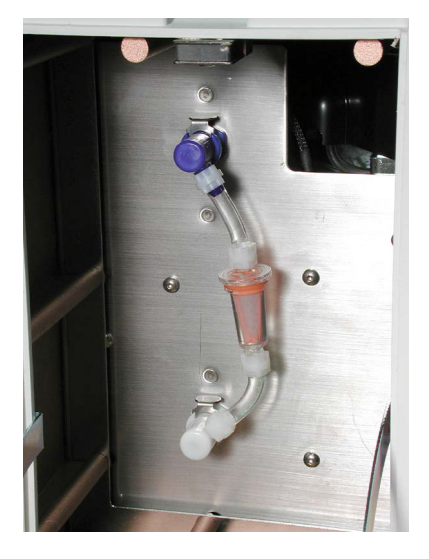

- 4. 色分けされたフィッティングを合わせて、新しいシース フィルターを接続します。シース フィルター上の矢印を上に向 けます。
- 5. シース液チューブを再度接続します。
- 6. Luminex 200 アナライザーの電源プラグを差し込み、電源をオンにします。
- 7. アナライザーの左側ドアを閉じます。
- 8. 準備を 2 回行います。

### <span id="page-32-2"></span>必要に応じて

#### <span id="page-32-3"></span>ヒューズ

警告: 感電による重傷や死亡事故を避けるため、システムの電源をオフにして、電源プラグを壁から抜 く必要があります。

次の手順は、Luminex 200 アナライザーと Luminex XYP 装置の両方に適用されます。

- 1. アナライザーまたは装置の背面にある電源スイッチをオフにして、電源コードのプラグを壁のコンセントから抜きま す。電源コードをアナライザーまたは装置から取り除きます。
- 2. 小さなマイナス ドライバーを使って、アナライザーまたは装置後部の左下隅にあるモジュール ドアを開きます。次の図 を参照してください。

#### 図 12. モジュール ドアを開く

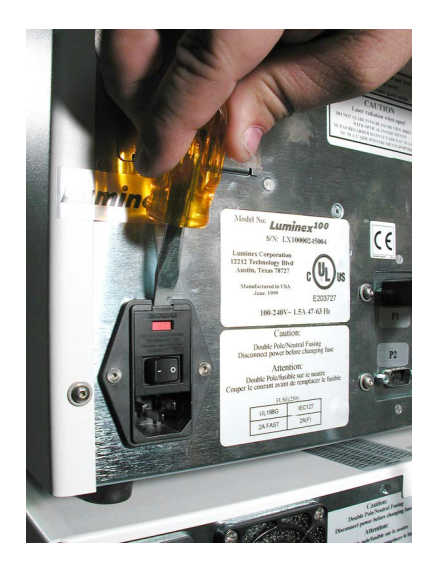

- 3. 赤色カートリッジを(マイナス ドライバーを使って)取り外します。
- 4. 両方のヒューズに損傷がないかチェックします。
- 5. 損傷したヒューズを、電源入力モジュールの右側のステッカーに記されたタイプのヒューズと交換します。
- 6. モジュール ドアを元に戻します。
- 7. アナライザーまたは装置の電源プラグを差し込み、電源をオンにします。

#### <span id="page-33-0"></span>**Luminex SD** システムのシース ボトルの交換

メンテナンスまたはトラブルシューティングでは、シース供給(SD)システムとシース ボトルの交換が必要になります。

- 1. SD を接続した状態で、ソフトウェアを使用して **Warm Up**(ウォームアップ)を実行します。
- 2. 圧力が安定したら、ソフトウェアのシース圧を記録します。
- 3. アナライザーのアクセス ドアを開きます。マイナス ドライバーを使って、レギュレーターを約5 回転、左(反時計方 向)に回します。
- 4. SD をシャットダウンし、アナライザーから取り外します。
- 5. シース ボトル(フルが好ましい)をアナライザーに取り付けます。
- 6. システム内の残圧を解放するため、シース ボトルのキャップを開いてから閉じます。
- 7. コンプレッサーの電源がオフになっている場合は、**Warm Up**(ウォームアップ)を実行します。
- 8. 圧力が安定したら、シース圧を記録します。
- 9. 圧力が手順 2 で記録した値と等しい(+/- 0.1psi 以内の)場合は、セットアップ完了です。そうでない場合は、次の手順 を続行します。正確な圧力の読み取り値を取得するには、各調整後に圧力を解放して再構築する必要があります。調整 中にコンプレッサーの電源がオフになっている場合は必ず、別のウォームアップを実施してシステム内の圧力を維持し てください。
- 10. アナライザー上で、レギュレーターを時計回り(右)に回すと圧力が増加し、反時計回りに回すと圧力が低下します。 レギュレーターの回転あたりの圧力増加または圧力低下の正確な測定値はありません。目的の方向に 1 回転してから開 始するようにしてください。
- 11. シース ボトル キャップを開いてから閉じ、圧力を解放します。
- 12. 手順 2 で記録した元のシース圧の読み取り値の +/- 0.1 psi の読み取り値が得られるまで、最後の 2 つの手順を繰り返し ます。

注記:システムの使用中にシース ボトルまたはシース ラインを移動しないでください。

#### <span id="page-34-0"></span>システムの保管

ここでは、システムを長期間保管する場合に行う必要がある手順を説明します。

- 1. 10% から 20% の家庭用漂白剤溶液で Sanitize(消毒)を実行します。
- 2. 蒸留水で Sanitize(消毒)を実行します。
- 3. 蒸留水で Wash(洗浄)を 4 回実行します。
- 4. 装置からサンプル プローブを取り外し、蒸留水で狭い方の端から広い端に向けて洗い流し、サンプル アームに再び取り 付けて、端をパラフィルムで包みます。

#### <span id="page-34-1"></span>システムを保管場所から取り出す場合

システムを長期間保管した後で使用する場合は、次の手順を行ってください。

- Luminex 200 および XY Platform の電源をオンにして、装置が次の応答を正しく行うか確認します。
	- Luminex 200 のサンプル プローブ上方の照明と XY platform のドアの隣の照明が点灯する。
	- Luminex 200 でコンプレッサーが始動する。低い運転音がします。
	- Luminex 200 の後ろに手を置くと、後部ファンからの風を感じる。
	- 電源をオンにしたすぐ後に、Luminex 200 の正面中央ドア内のシリンジの動きを観察する。
- 2. PC の電源をオンにし、ソフトウェアを起動します。
- 3. **Warmup**(ウォームアップ)コマンドを実行する。これには 30 分かかります。
- 4. サンプル プローブの端から Parafilm を取り除きます。
- 5. Warmup(ウォームアップ)が完了したら、**Backflush**(バックフラッシュ)コマンドを 3 回、**Drain**(ドレン)コマン ドを 3 回、**Alcohol Flush**(アルコール フラッシュ)コマンドを 2 回、蒸留水での Wash(洗浄)を 3 回実施します。 シース ボトルまたは Luminex SD に十分な量のシース液があり、廃液コンテナが空であることを確認します。各メンテ ナンス コマンドの際の圧力値が、6 から 9 psi になるか確認します。

## <span id="page-34-2"></span>**Luminex 200** メンテナンス ログ

月:

年:

この用紙を使用して、4週間単位の情報を記録します。上記の「月」と「年」に記入します。表の最初の行に日付を記入しま す。左側にリストされる各タスク項目について、タスクを実施した各日付の下に、あなたの名前の頭文字を記入します。

注記:システムの洗浄とメンテナンスを行う場合は、試験室の標準安全実施基準に従います。機器のカ バーはいかなる状況でも外さないでください。

#### 表 1. 毎日のメンテナンス

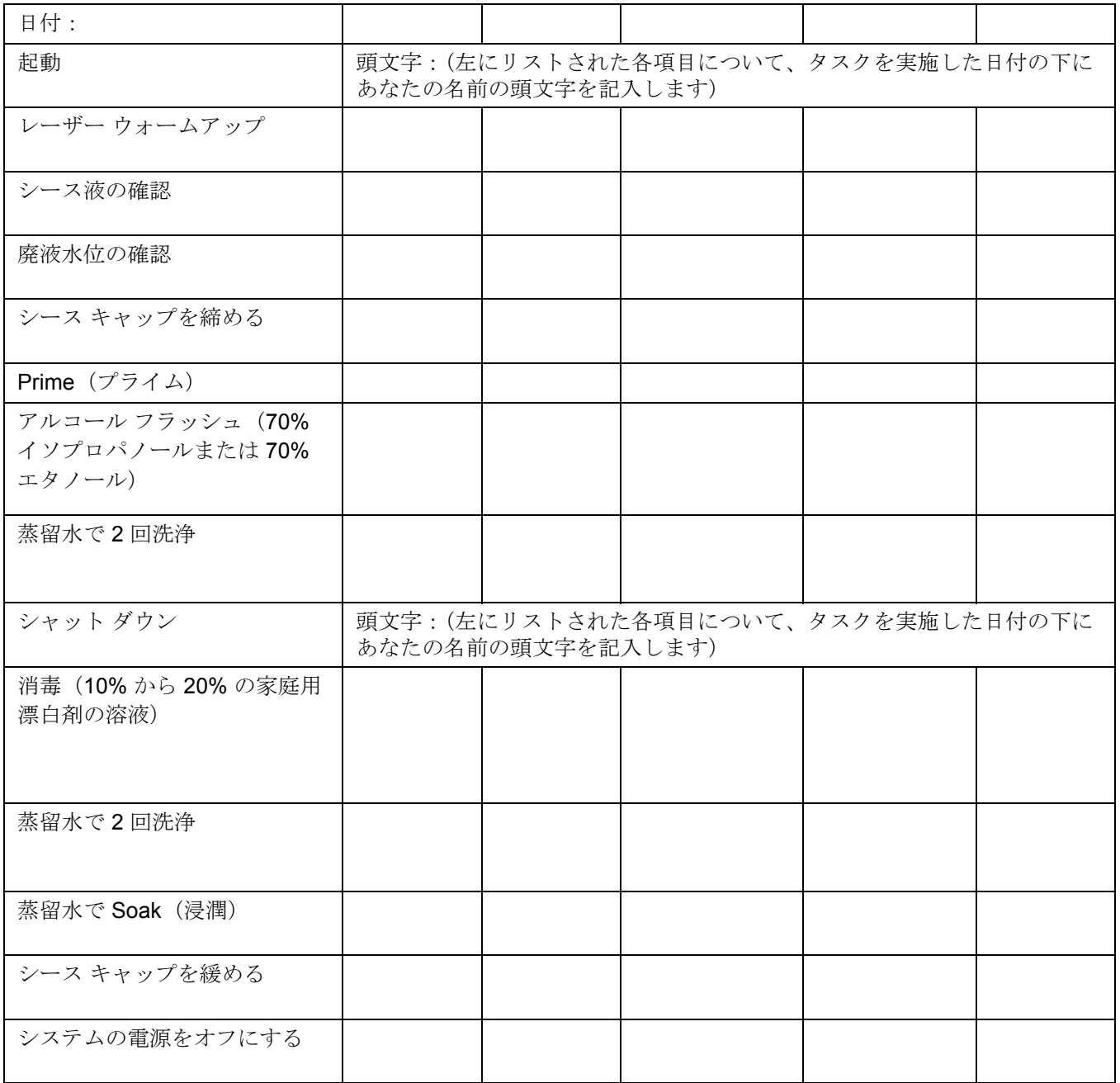

#### 表 2. 長期メンテナンス

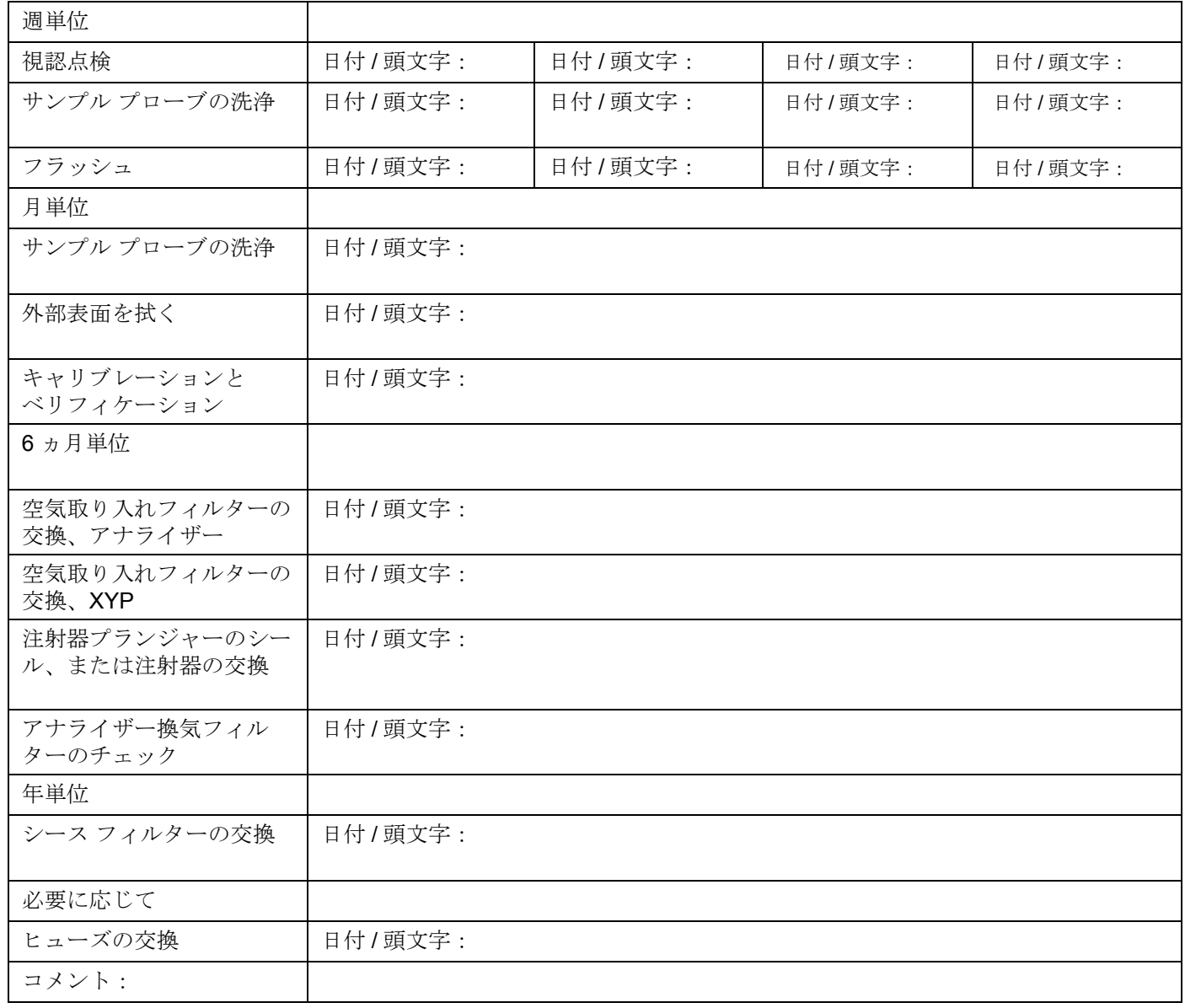

## <span id="page-37-0"></span>第 **4** 章: **Luminex 200** システムのトラブルシューティング

トラブルシューティングの手順を行うと、ユーザーは Luminex 200 アナライザーおよび Luminex XYP の問題を区別し、特定 して、修復することができます。本章には、コンピューターで発生する問題のトラブルシューティングは含まれていません。 PC の問題についてのサポートは、お使いの PC のメーカーのテクニカル サポート システムにお問い合わせください。

問題のトラブルシューティングを行うには、一般的な症状を選択します。次に、可能性のある問題を特定し、リストされた 解決策の1つにより修復を行います。

本書には、以下のトピックについての情報があります。

- 電源の問題
- 通信
- 加圧
- 液漏れ
- サンプル プローブ
- キャリブレーションの問題
- 取得の問題
- ビーズがリージョンから外れる
- 印刷エラー
- ベリフィケーション

Luminex テクニカル サポートご利用の米国およびカナダ国内のユーザーは、1-877-785-BEAD (-2323) までお電話くださ い。米国およびカナダ国外のユーザーは、 +1 512-381-4397 までお電話ください。電子メールによるお問い合わせは[、](mailto:support@luminexcorp.com) [support@luminexcorp.com](mailto:support@luminexcorp.com) までご送付ください。

Luminex [ウェブサイトでは、その他の情報を入手できます。希望するトピックを検索するか、メニューを使用して移動しま](http://www.luminexcorp.com) す。また、ウェブサイトの FAQ(よくある質問)セクションも参照してください。ブラウザのアドレス フィールドに、 http://www.luminexcorp.com と入力します。Support (サポート) > Support Login (サポート ログイン) をクリックして、 Support FAQ(サポート FAQ)サイトにログインします。

#### <span id="page-37-1"></span>電源の問題

電源の問題は、ヒューズが切れている、電子コンポーネントの不良、あるいは単に電源ケーブルが外れている、などにより 発生することがよくあります。ヒュースを交換する場合は、細心の注意を払ってください。

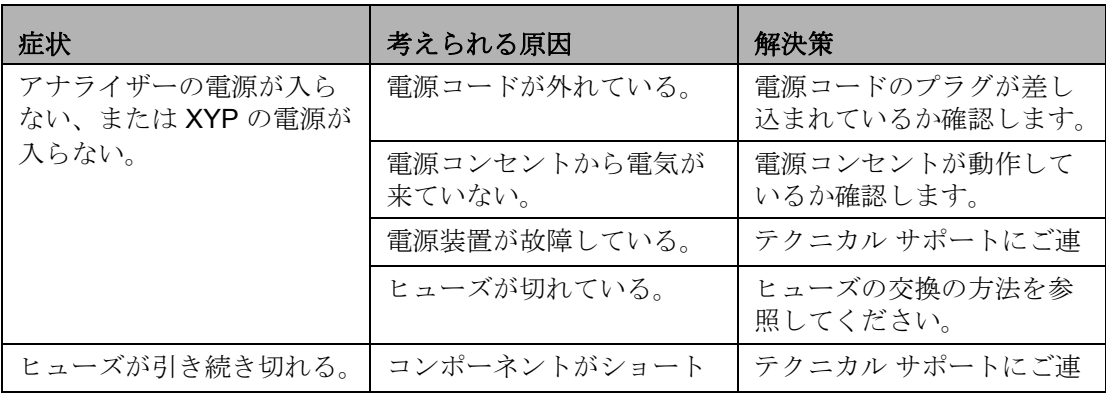

## <span id="page-38-0"></span>通信

このセクションで説明する通信の問題は、データ システム (PC およびソフトウェア)と Luminex 200 アナライザーと XYP 装置の間のリンクに関連するものです。このセクションでは、その他の周辺装置の通信問題は扱いません。 「通信」という用語は、次のものを指します。

- PC とアナライザー間でのデータの転送。
- アナライザーと XYP 装置の現在の状態。
- 装置の読み返し。
- 装置の制御、サンプルの取得、セッションのアップロード、および開始、停止、一時停止機能。

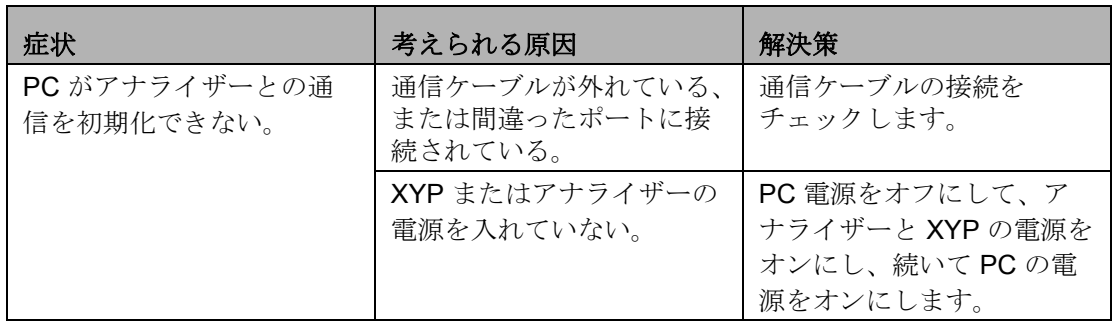

#### <span id="page-38-1"></span>加圧

コンプレッサーが運転している間は、通常の空気圧とシース圧の読取り値は 6-9 psi の間になります。システムの圧力が範囲 外の場合は、サンプルの取得に失敗するか、正しくない結果が返されます。

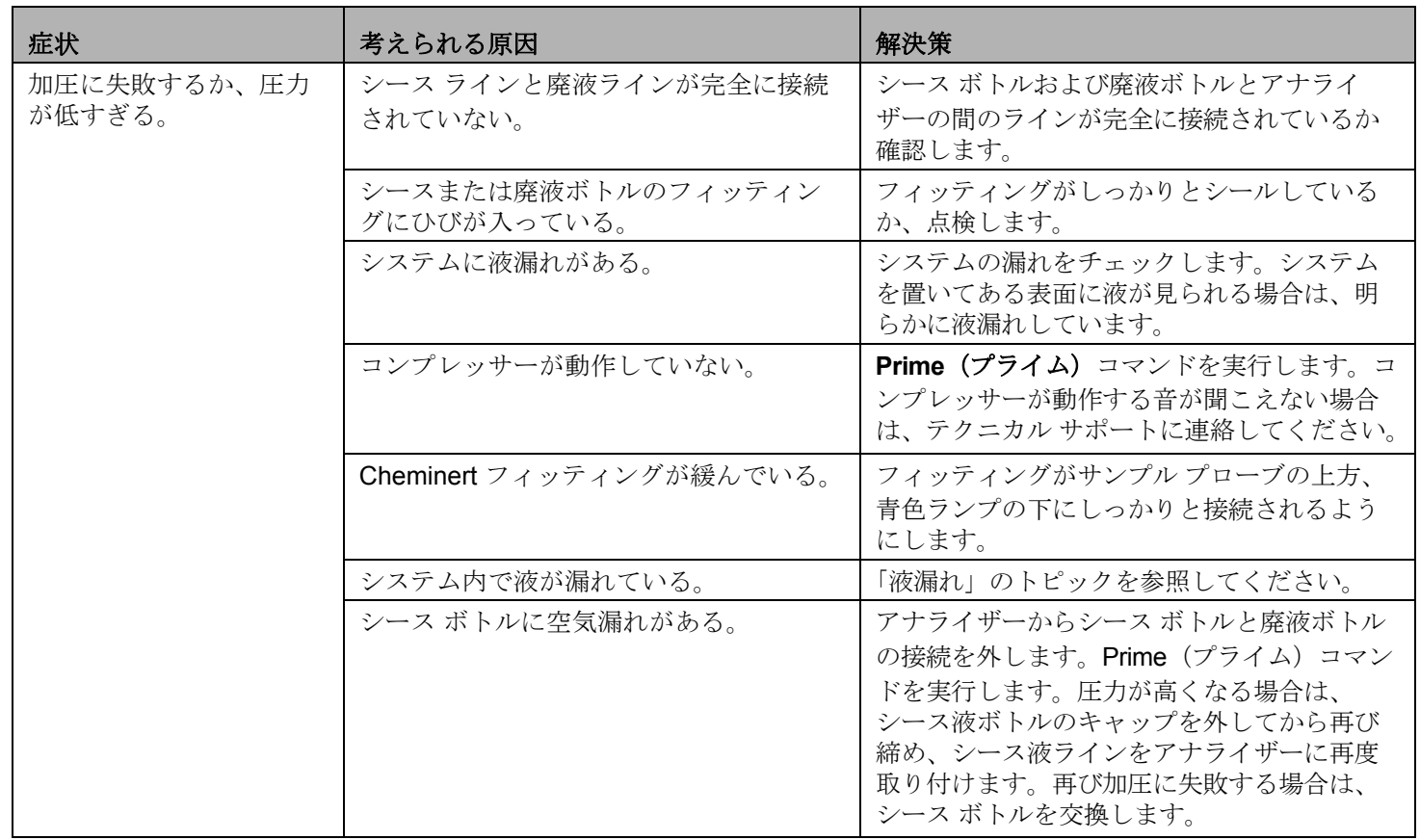

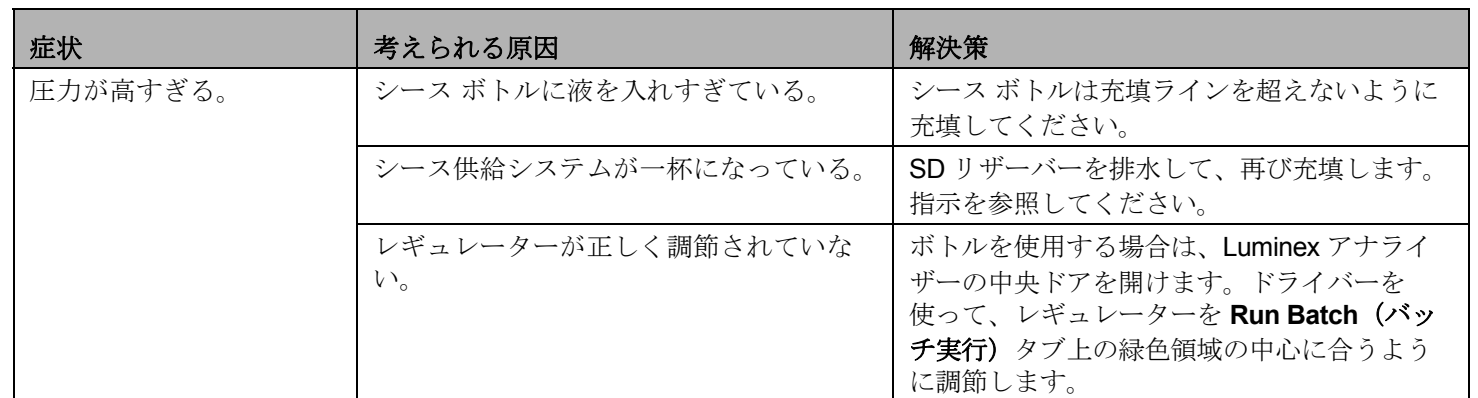

## <span id="page-39-0"></span>液漏れ

液漏れは加圧の不良を引き起こし、サンプルの取得に失敗します。

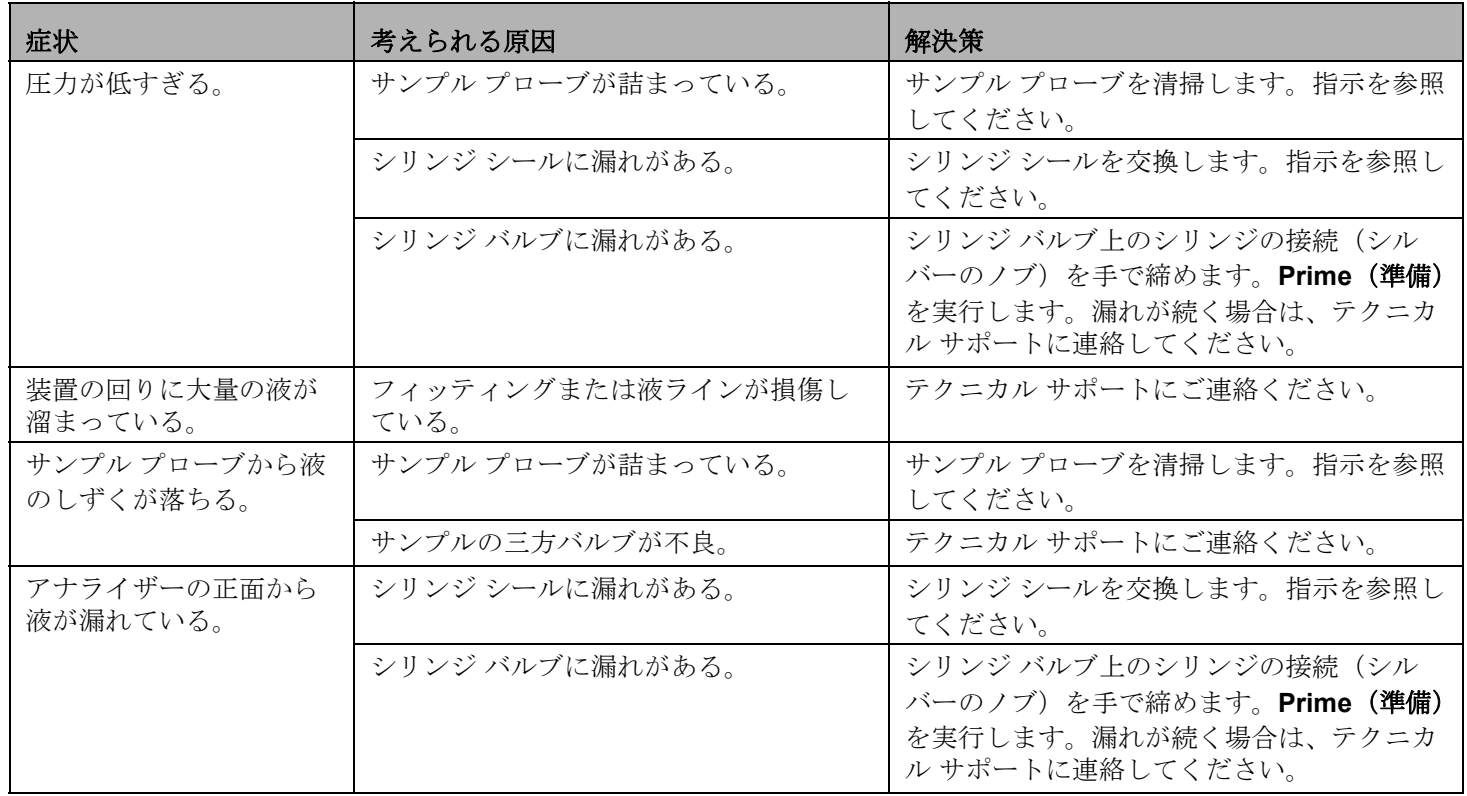

## <span id="page-40-0"></span>サンプル プローブ

サンプル プローブの問題は、液漏れや加圧の問題を引き起こすとともに、サンプル取得の妨げになります。

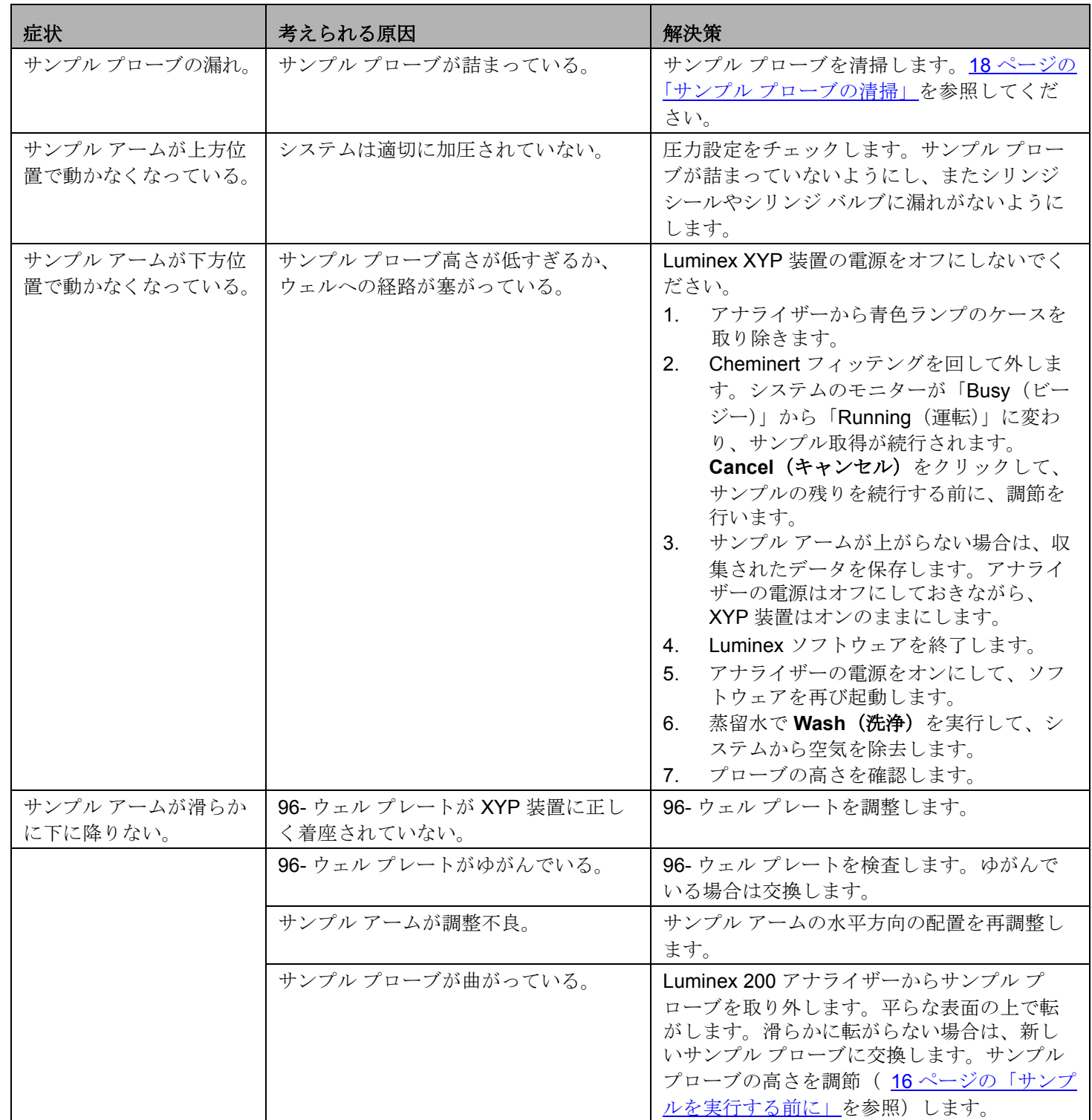

## キャリブレーションとコントロールの問題

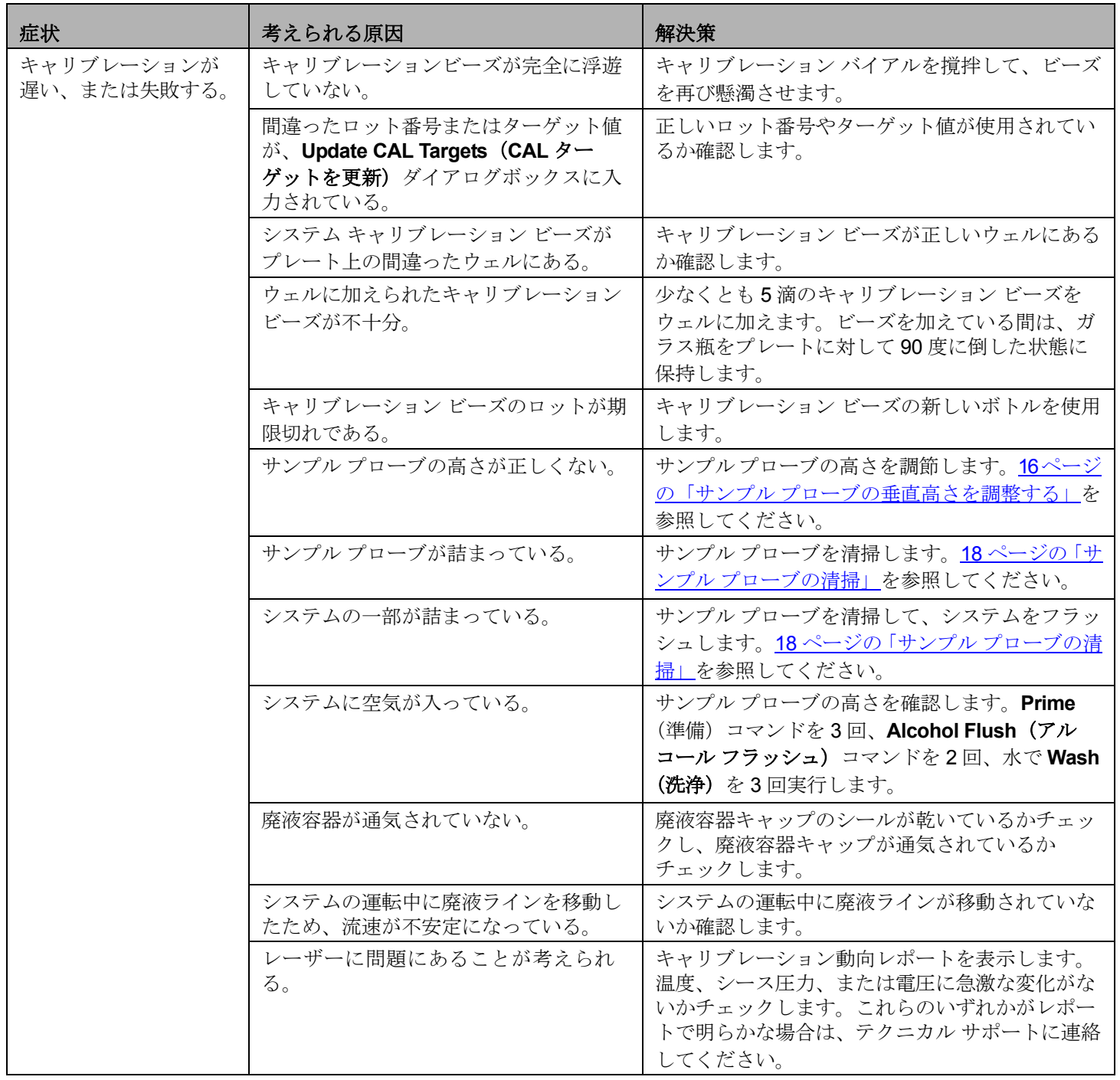

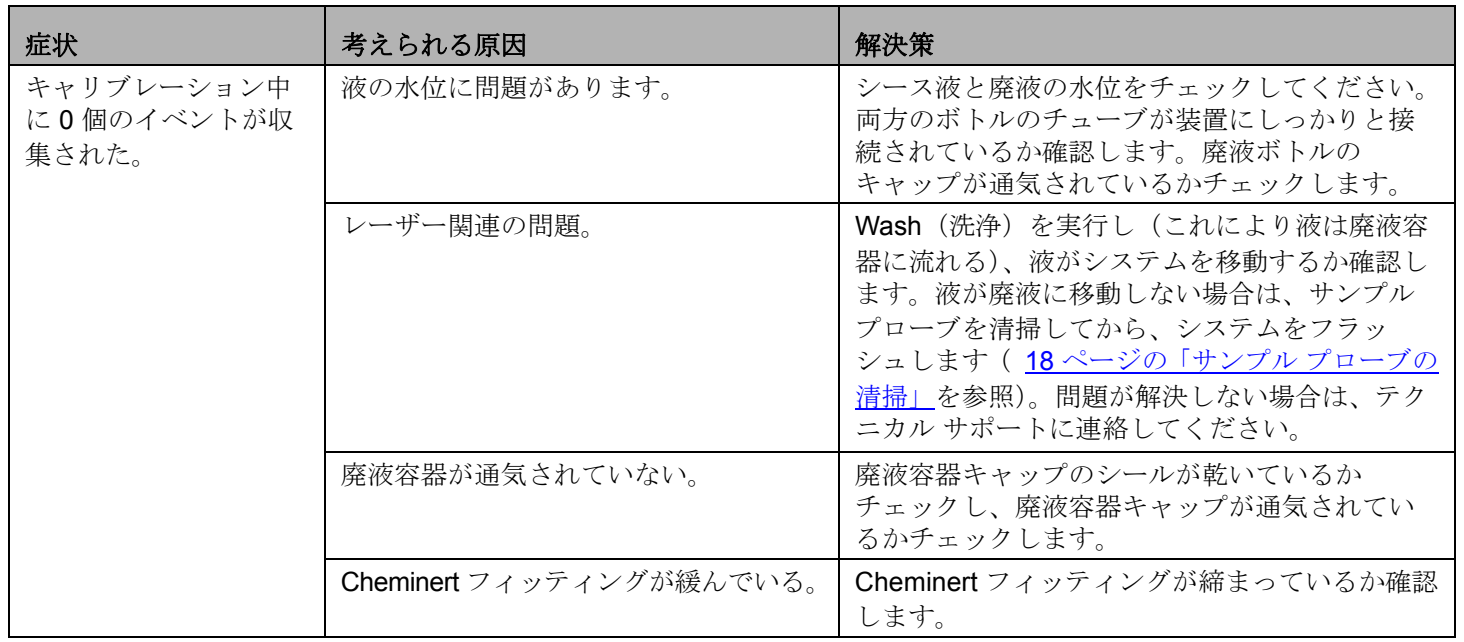

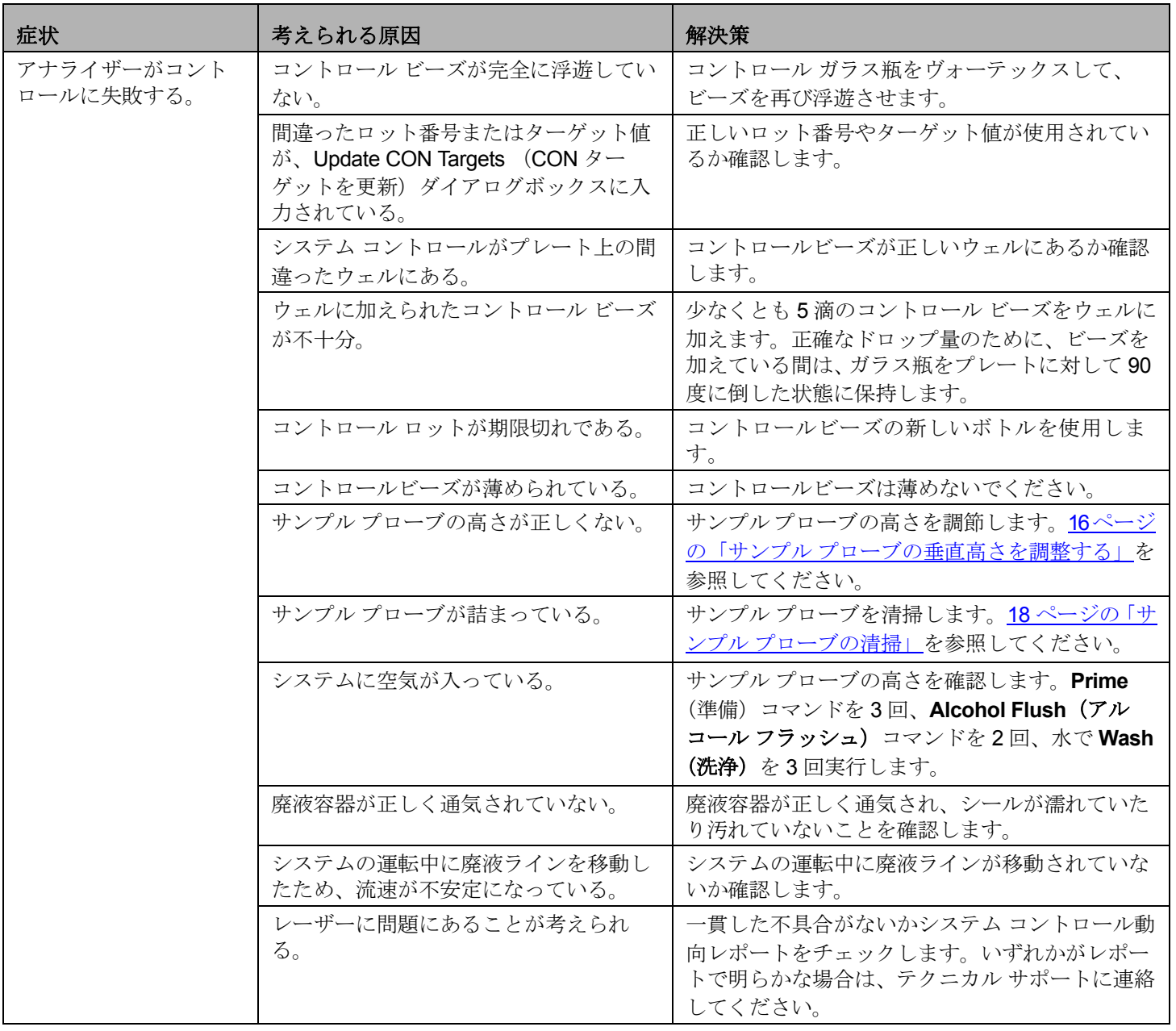

## 取得の問題

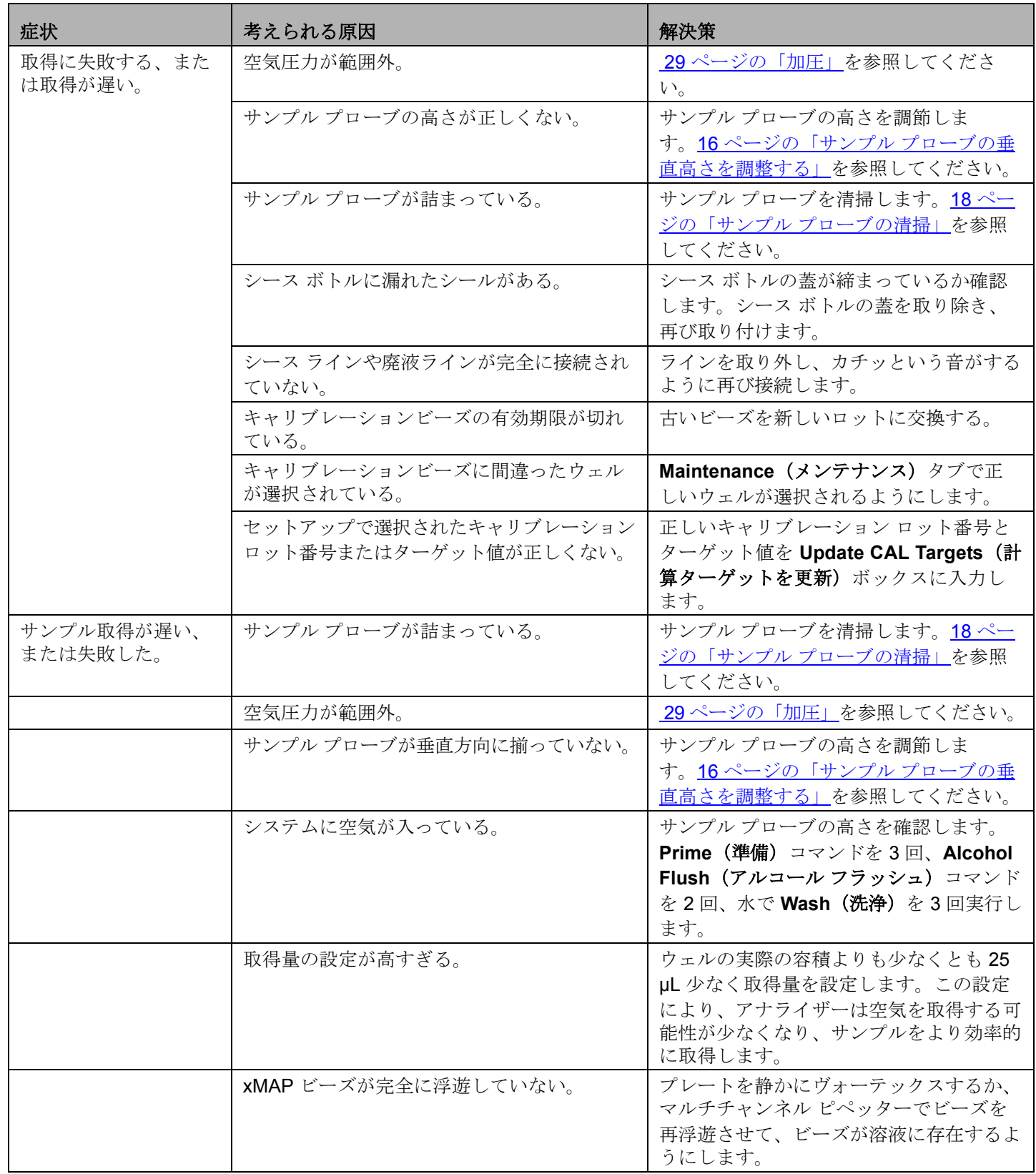

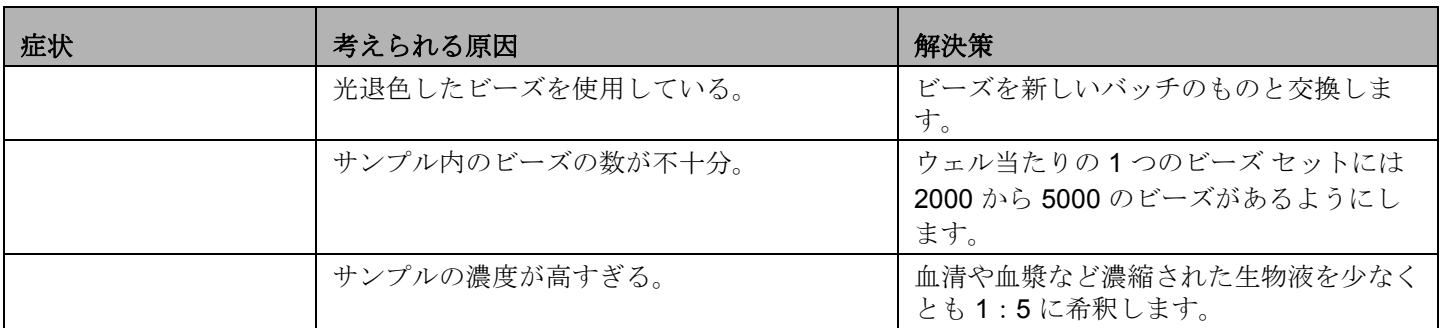

## ビーズがリージョンから外れる

次のツールを使用すると、システムやキット関連の問題を診断するのに役立ちます。

- システム キャリブレーター
- システム コントロール
- アッセイ(標準)
- アッセイ(コントロール)
- エラー メッセージ

キャリブレーション / コントロール動向レポートを日常的に検討して、動向を検出します。

トラブルシューティングの目的のため、およびシステム キャリブレーションの成功をチェックするために、システム xMAP コントロールビーズを使用します。キットの結果に問題がある場合、xMAP コントロールは問題がアナライザーに関連する かどうかを判定するのに役立ちます。キャリブレーションとコントロールがうまくいった場合は、キットの製造元に連絡し てください。

通常のビーズ詳細を以下に示します。白い領域内に緊密なビーズが示されています。

#### 図 13. 通常のビーズ詳細

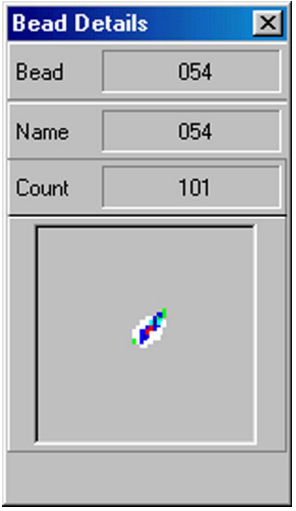

上記のビーズ詳細のヒストグラムは次のようになります。

#### 図 14. 通常のヒストグラム

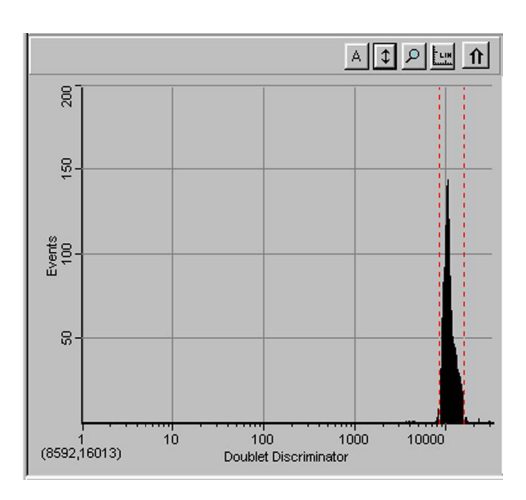

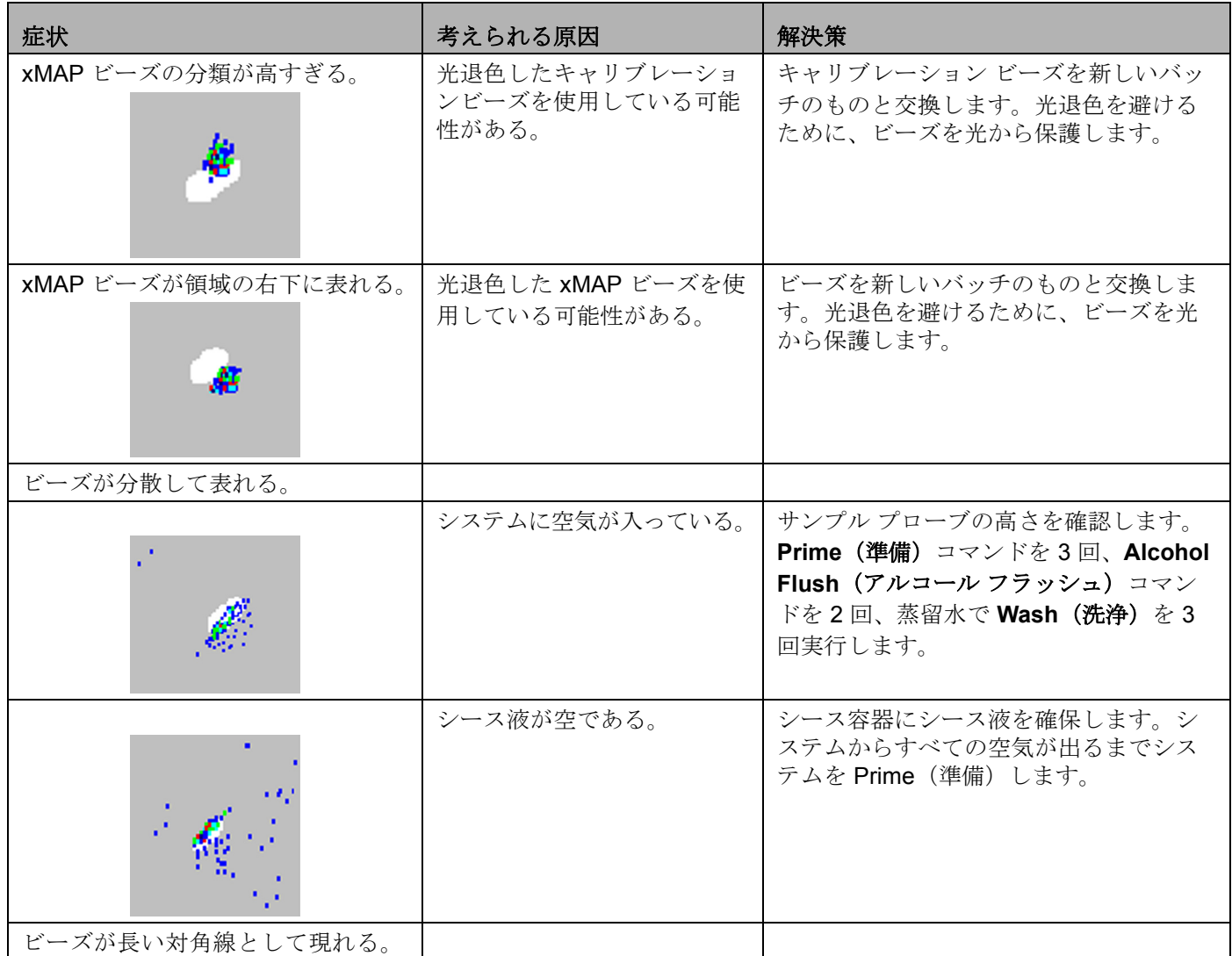

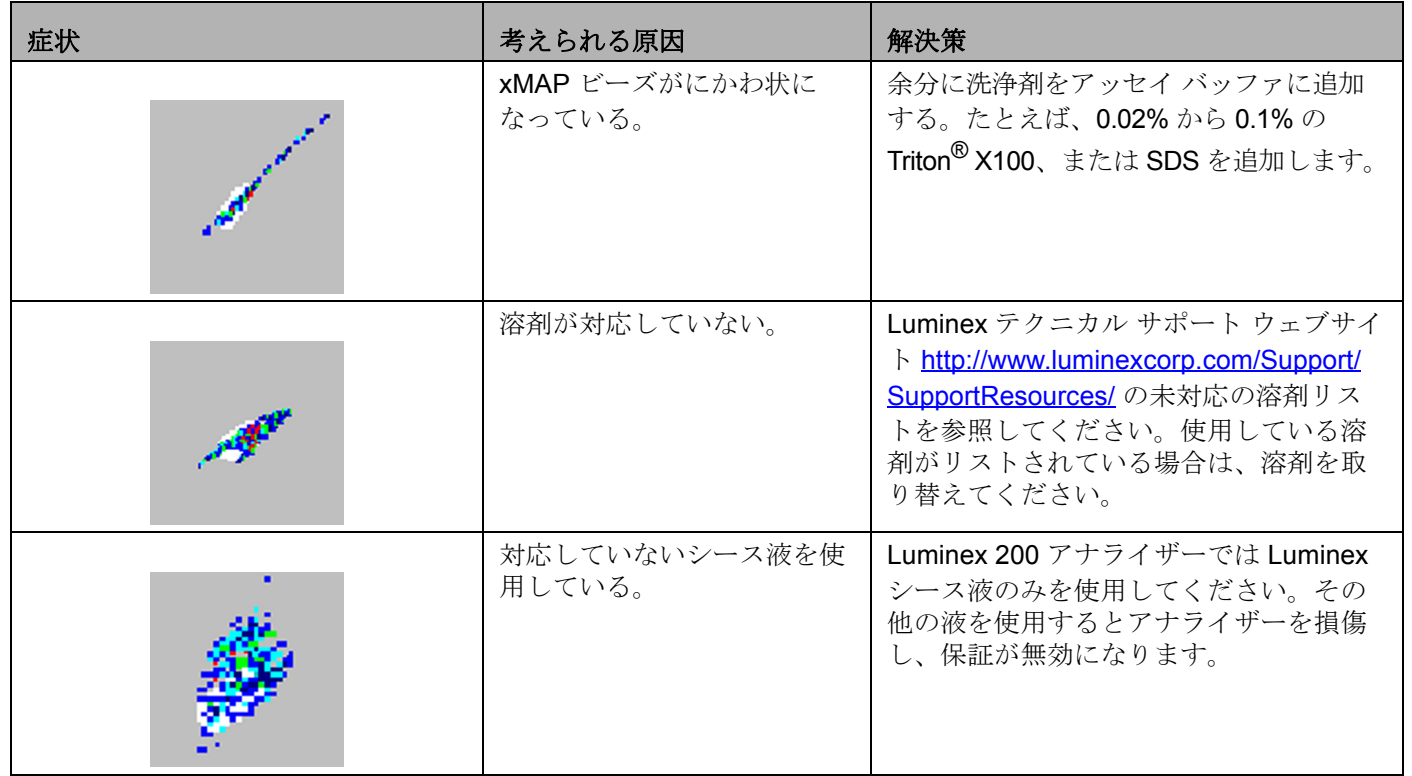

## <span id="page-47-0"></span>**Luminex SD** の問題

空のシース液容器を交換せず、システムが引き続き運転している場合は、Luminex SD システムは最終的に圧力を抜いて、空 気が Luminex 200 アナライザーに導入されるのを防ぎます。これはサンプルを中断し、さらにサンプルが収集されないよう にすることがあります。

## <span id="page-47-1"></span>フィルター

シース取り入れラインに取り付けられたフィルターが長期の使用で詰まって場合は、大容量シース容器が空であっても、ア ラームが鳴ります。この場合は、部品番号 CN-0037-01 のフィルターを交換します。

#### <span id="page-47-2"></span>故障

シース容器にシース液があり、シース フィルターの状態が良好であるにもかかわらずアラームが鳴る場合は、システムが故 障を報告しています。この場合は、Luminex テクニカル サポートに連絡してください。

### <span id="page-48-0"></span>リザーバーの排水

Luminex SD システムを Luminex Corporation に送り返す必要がある場合は、システムを梱包する前に、リサーバーを排水し ます。

- 1. ウォームアップを実行してシステムを加圧します。
- 2. Luminex 200 アナライザーと SD システムを接続している緑色のチューブはそのままにします。
- 3. SD のフロント パネルで、Sheath Out (シース アウト)と記された取り入れ口から青色チューブを外し、Sheath In (シース イン)と記された取り入れ口から白色チューブを外します。
- 4. Sheath Out (シース アウト)と記された取り入れ口に白色チューブを挿入し、Sheath In (シース イン)と記された取 入れ口に青色チューブを挿入します。
- 5. 装置の電源をオフにして、再びオンにします。
- 6. SD システムのフロント パネルにある **Prime**(準備)ボタンを押します。
- 7. シース液は、シース供給システムのリザーバーから 20L シース ボックスにポンプで送られます。

シース供給システムシステムを充填するには、色分類に従ってチューブを再接続し、SD上の Prime (準備)ボタンを押しま す。詳細については、テクニカル サポートにお問い合わせください。

## <span id="page-49-0"></span>第 **5** 章: 製品番号

## <span id="page-49-1"></span>ハードウェア

注記:これらのパーツ番号は、予告なく変更される場合があります。

注記:製品の一般的な説明は、かっこ内に記述されています。

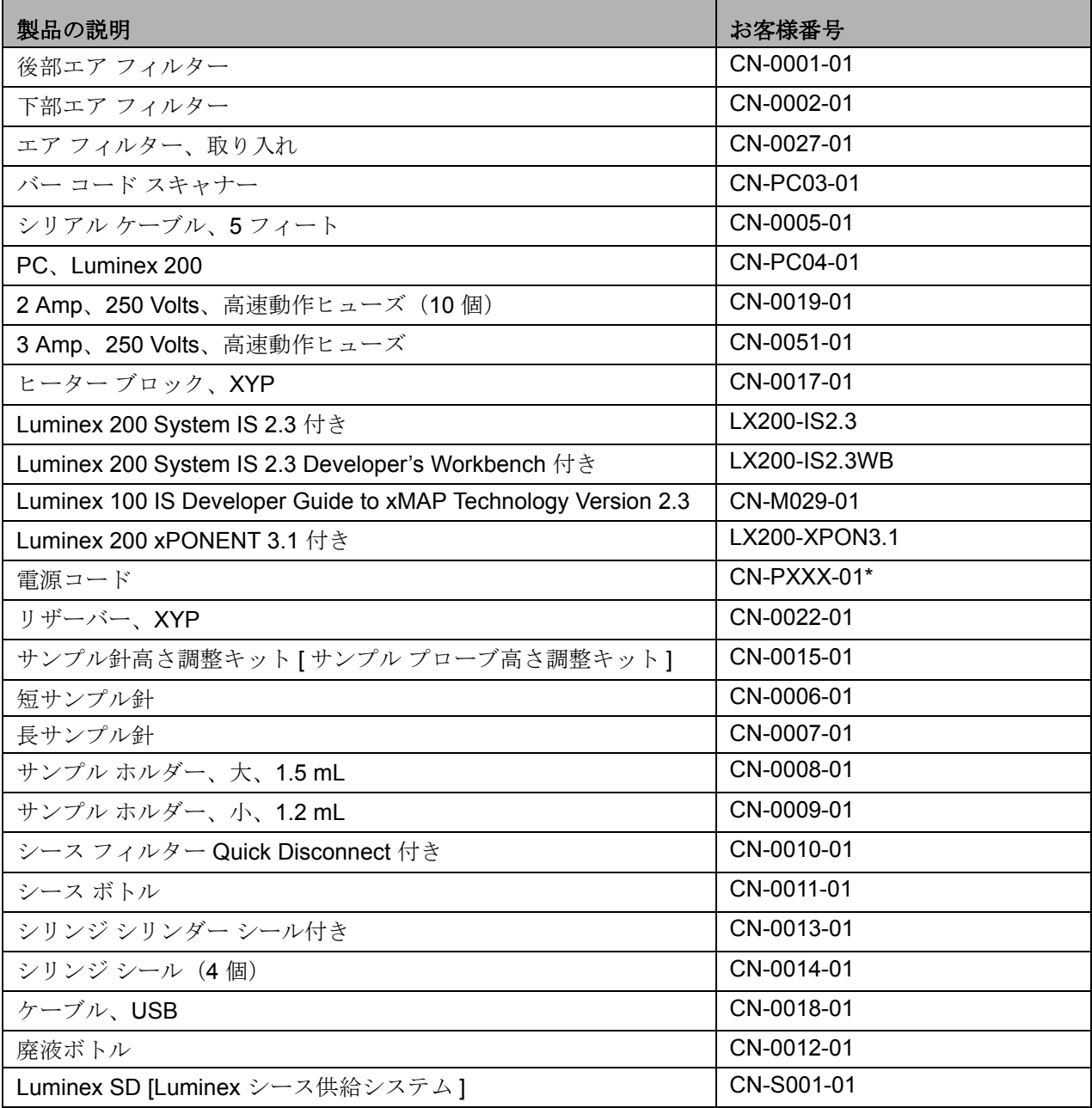

\*XXX は国特有の部品番号です。詳しくは、Luminex テクニカル サポートにお問い合わせください。

## <span id="page-50-0"></span>ソフトウェア

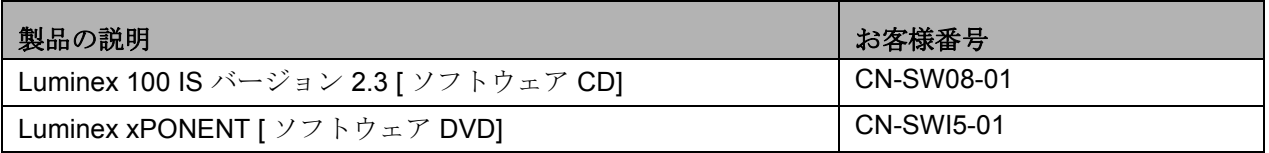

## <span id="page-50-1"></span>**IS 2.3** の **xMAP** 試薬

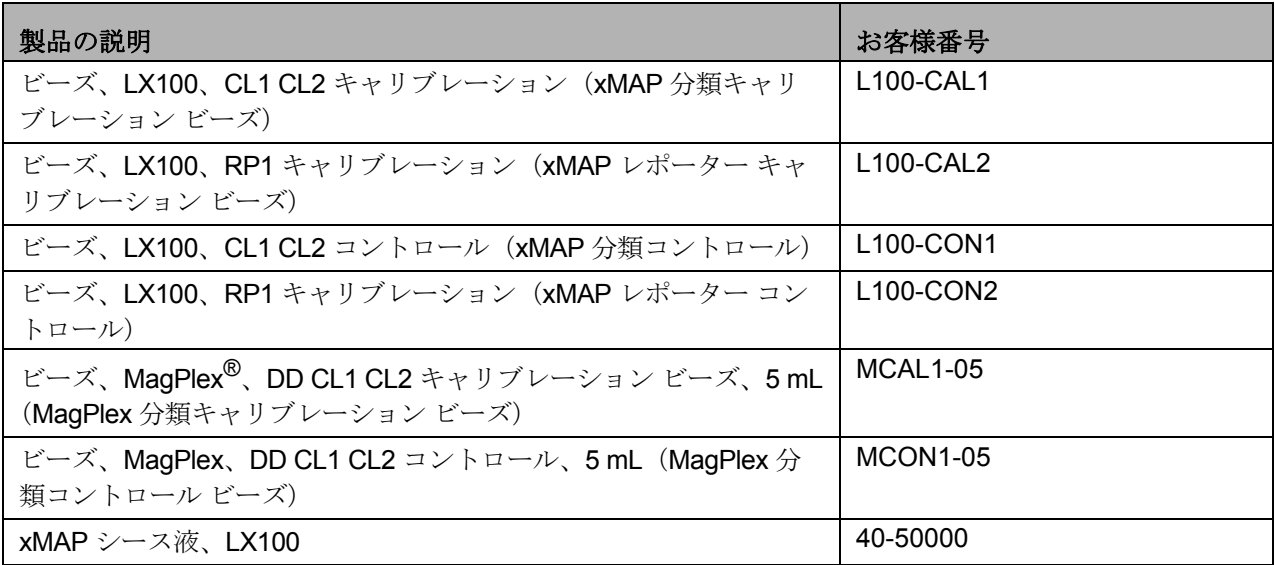

## <span id="page-50-2"></span>**xPONENT 3.1** の **xMAP** 試薬

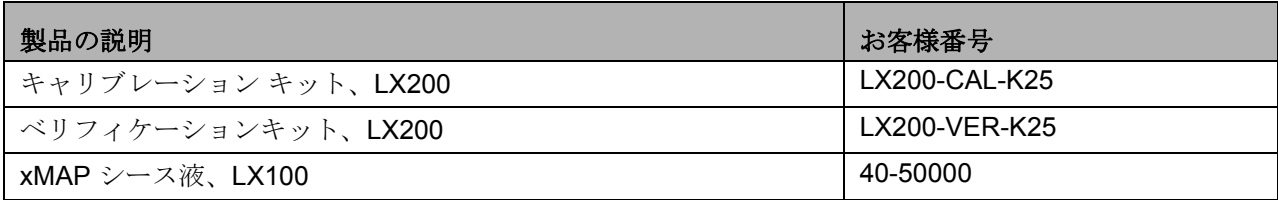